#### **Wordpress: How to Make Money Online With Wordpress Sites**

By BizMove Management Training Institute

<span id="page-0-1"></span>**[Click Here! for Other Free Internet Marketing Books by BizMove.](http://bizmove.com/books/internet-marketing-books.htm)**

Copyright © by BizMove. All rights reserved.

#### **Table of Contents**

- [1. The Single Most Critical Factor in Making Money Online](#page-0-0)
- [2. The First Step: Discovering Profit-Driving Keywords](#page-2-0)
- [3. The Second Step: Monetizing Your Site](#page-7-0)

[4. The Third Step: Creating a Site That Will Attract Tremendous Amounts of Traffic](#page-11-0)

[5. The Fourth step; Creating an External Linking Structure That Will Blast Your Site to](#page-15-0)  [the Top of Google](#page-15-0)

[6. 101 Tips and Ideas Proven to Kick-Start Your Wordpress Site](#page-23-0)

[Appendix 1: The 50 Best Paying Affiliate Marketing Markets](#page-34-0)

<span id="page-0-0"></span>Appendix 2: Sources for Backlinks [Sorted by Category and Page Rank](#page-36-0)

# **1. The Single Most Critical Factor in Making Money Online**

You may be wondering who am I and what qualify me to give you Email Marketing advice. Well, my name is Meir Liraz. You may have stumbled on my name on the internet, probably in relation to my activities as a writer and publisher of business guides. This is just one side of me, the visible one. There has been another side to my online presence, a concealed one, as a leading player in the internet marketing arena.

I've been an active internet marketer since the first days of the Internet, back then the reigning search engines where dinosaurs bearing names like Alta-Vista, Infoseek and Lycos, while Google was just a vague idea in the minds of two brilliant Stanford University students.

As I don't believe in theories and opinions, I've tested dozens of Internet marketing ideas, strategies and variables. Some proved to be successful while others bombed (and served me well as learning experiences). I must've been doing something right as I

managed to accumulate along the way a seven figure fortune. The bottom line is that I've come up with a simple strategy that has enabled me to make money online like crazy.

As a bonus, I've included within this book a special section where I describe exactly the simple strategy that made me an Internet Millionaire. This is a step by step guide that will allow you to mimic my method and make a killing online.

Why reveal my methods now? Well, I'm semi retired now and I've made enough money so that my kids do not have to work one more day in their lives (if they so desire). I've had my blessings and now I want to help others succeed as well, this is my way to give back.

Now look, 99% of the folks who try to make it on the Internet follow the same rout, the same set of activities. They all move in one big herd. Listen, In the highly competitive online arena, when you do the same things as anyone else you don't stand a chance to succeed - you are doomed.

In order to win the Internet marketing battles you must go off the beaten path, you need to do something different, you need a competitive edge - and that is where the simple strategy presented in the bonus section come into play. It will give you that "unfair advantage" to boost your sales, pile up profits and leave your competitors in the dust.

When a soldier goes into battle he seeks to equip himself with the best weapons he could lay his hands on. The same goes for the internet marketing battles. The single most important factor in utilizing this strategy successfully is equipping yourself with the right tools and services. The magic word is 'Automation'. You need to have the best tools and you need to know how to put them to best use. This is critical, some of the tools that I'll show you can actually heart you if not used correctly.

Look, in order to make money on the internet you need to get noticed by Google and you need to climb up the search engines' results pages (SERPs). Unfortunately Google gives preference to large and established sites. The little guy with a relatively new or small website does not stand a chance. You could of course go the "natural" rout. That will take you about 5 years to establish a site that will be liked by Google. I don't know about you, but I prefer to start making money with a new site much earlier than that. That is why you need to use some special tools, to take some unconventional measures - you need to be a little more creative. Sound complicated? don't worry, in the special bonus section, I'll give you exact instructions as of how to do it right.

Here's a list of the tools and services that I use while executing my strategy, later on I'll show you exactly how the strategy works and how these tools integrates perfectly within it to come up with the easiest, fastest, most effective way of making money online:

**1. Keyword Research Tool: [Keyword Canine](http://www.liraz.com/canine) - a multi-featured tool for niche** discovery, keyword research and backlink analysis (for more details see here: [http://www.liraz.com/canine\)](http://www.liraz.com/canine)

**2. Hosting Service:** [HostGator](http://www.liraz.com/hostgator) - a reliable web hosting. Has some extra features that makes it suitable for internet marketing activities. (for more details see here: [http://www.liraz.com/hostgator\)](http://www.liraz.com/hostgator)

**3. Wordpress Theme:** [Thesis](http://www.liraz.com/thesis) - much more than a theme, it's more of a design and template manager for Wordpress. Most suitable for a business site that is meant to be ranked high on the search engines. (for more details see here: [http://www.liraz.com/thesis\)](http://www.liraz.com/thesis)

**4. Content Creator:** [Article Builder](http://www.liraz.com/articlebuilder) - produces high quality unique articles built around the topics and keywords that you give it. (for more details see here: [http://www.liraz.com/articlebuilder\)](http://www.liraz.com/articlebuilder)

**5. Email Marketing Tool: [Weber](http://www.liraz.com/aweber)** - automatically manage all email marketing activities: creates sign-up forms, collects and manages subscribers, sends out scheduled emails and more. Powerful yet very easy to use. (for more details see here: [http://www.liraz.com/aweber\)](http://www.liraz.com/aweber)

**6. Article Spinner:** [The Best spinner](http://www.liraz.com/bestspiner) - a multi-featured tool for creating multiple versions of an article that will be seen as unique in the search engines. (for more details see here: [http://www.liraz.com/bestspiner\)](http://www.liraz.com/bestspiner)

**7. Links Building knowledge:** [Link Building Course](http://www.liraz.com/linkbuilding) - a comprehensive link building learning framework that is constantly updated to reflect the most recent effective link building strategies (for more details see here: [http://www.liraz.com/linkbuilding\)](http://www.liraz.com/linkbuilding)

**8. Manual Link Building:** [Rank Crew](http://www.liraz.com/rankcrew) - an affordable and reliable manual link building service (for more details see here: [http://www.liraz.com/rankcrew\)](http://www.liraz.com/rankcrew).

**9. Automatic Directory Submission:** [DeepLinkerPro](http://www.liraz.com/deeplinker) - automate the creation of manual directory links, allows the use of varied anchor text and also to drip feed the submissions over time to make it all look as natural as possible (for more details see here: [http://www.liraz.com/deeplinker\)](http://www.liraz.com/deeplinker)

**10. Automatic Link Builder:** [Senuke](http://www.liraz.com/senuke) - a powerful backlinking tool which has been designed to assist with the time consuming task of creating a large number of links (for more details see here: [http://www.liraz.com/senuke\)](http://www.liraz.com/senuke)

**11. Backlinks Indexer and Booster:** [Backlink Booster](http://www.liraz.com/backlinkbooster) - automatically increases the power of the backlinks to a website. It's both a backlink indexer aiming to get the backlinks indexed faster, and also a backlink booster to help boost the amount of link juice each of the backlinks sends to a website (for more details see here: [http://www.liraz.com/backlinkbooster\)](http://www.liraz.com/backlinkbooster)

[Go to Top](#page-0-1)

# <span id="page-2-0"></span>**2. The First Step: Discovering Profit-Driving Keywords**

There is a special breed of Online-Millionaires that are making money on the internet like crazy. You've probably never heard of them. They keep themselves and their activities under the radar. Why? because they follow a certain simple strategy and they don't want you or anyone else to discover it. This strategy has created more millionaires than you could ever think possible.

How do I know? I am one of those Millionaires, and I'm going to reveal to you now each and every component of this incredible strategy.

My name is Meir Liraz. You may have stumbled on my name on the internet, probably in relation to my capacity as a writer and publisher of business guides. This is just one side of me, the visible one. There has been another side to my online presence, a concealed one. And there is where I've been taking advantage of that simple strategy to accumulate my seven figure fortune.

So why reveal my methods now? Well, I'm semi retired and I've made enough money so that my kids do not need to work one more day in their lives (if they so desire). I've had my blessings and now I want to help others succeed as well, this is my way to give back.

Now look, 99% of the folks who try to make it on the Internet follow the same rout, the same set of activities. They all move in one big herd. Listen, In the highly competitive online arena, when you do the same things as anyone else you don't stand a chance to succeed - you are doomed.

In order to win the internet battles you must go off the beaten path, you need to do something different, you need a competitive edge - and that is where my simple strategy comes into play. It gives you that "unfair advantage" to boost your sales, pile up profits and leave your competitors in the dust.

When a soldier goes into battle he seeks to equip himself with the best weapons he could lay his hands on. The same goes for the internet battles. The single most important factor in utilizing my strategy successfully is equipping yourself with the right tools and services. The magic word is 'Automation'. You need to have the best tools and you need to know how to put them to best use. This is critical, some of the tools that I'll show you can actually heart you if not used correctly.

Look, in order to make money on the internet you need to get noticed by the search engines and you need to climb up the search engines result pages (SERPs). Unfortunately Google and the other search engines give preference to large and established sites. The little guy with a relatively new or small website does not stand a chance. You could of course go the "natural" rout. That will take you about 5 years to establish a site that will be liked by Google. I don't know about you, but I prefer to start making money with a new site much earlier than that. That is why you need to use some special tools, to take some unconventional measures - you need to be a little more creative.

As a matter of fact, one of the best kept secrets of the cyber-millionaires is what tools they use and, more importantly, how they make use of them for maximum benefit.

Now I'm going to show you exactly how this simple strategy works and how the tools integrate perfectly within it to come up with the easiest, fastest, most effective way of making money online.

The way my strategy works is simple. You focus on creating quick little sites that each target a laser targeted long-tail keywords. Once you complete one site you quickly move onto the next. So you don't want to spend too much time on any one site. This way you create, one by one, an army of passive income websites that keep producing cash for years.

I'll show you exactly how to create and promote your first money making website, than you just rinse and repeat to create as many websites as you wish, the more sites you create the more money you make. The only limit is how far you want to go.

Now let's not waste any more time and move directly to the first component of the strategy which deals with deciding on the keywords your site is going to target. This is a crucial decision and a fundamental part of achieving success online. You could do everything else perfectly, but target the wrong keywords and your site will be a total failure. in this chapter I'll tell you exactly what to look for when searching for good solid keywords.

Most Internet Marketing "experts" and the self-proclaimed gurus will tell you to use the Google Keyword Tool (now called: "Keyword Planner" and is only available to Adwords account users) for your keyword research. This is a big mistake! if you only use the Google tool you'll end up going in circles with the rest of the herd achieving no success. Why? although the Google tool will provide you with a nice list of several hundred keyword variations, it will tell you nothing as to the competitiveness of the terms. You have no clue as to how hard it will be to rank in the search engines for any specific term. This is critical. Most newbies will choose a term from the Google Tool that is too competitive and end up hitting a brick wall. You certainly don't want to be spending any time or money building a site that will never rank in the SE's.

In order to implement the strategy successfully you need to utilize for your keyword research a tool named [Keyword Canine](http://www.liraz.com/canine) (If the link doesn't work, copy and paste the following URL into a browser: **www.liraz.com/canine**).

Keyword Canine (KC) will also provide you with a nice list of several hundred keyword variations but it goes beyond the Google Tool in that it will also analyze the competitiveness of each keyword variation. This is crucial and that is where you gain your "unfair advantage" over the 99% that only use the Google Tool.

How does KC do it? it has a special algorithm in its backend that looks at the top 10 Google search results for your chosen keyword and produces an accurate analysis in the form of "Very Easy, Easy, Moderate, Hard or Fierce" so you can literally plug in your keyword and get an instant answer.

Keyword Canine has a ton of additional features that can help you as an Internet marketer but for the purpose the implementation of my strategy, the competition analysis is what we need.

I'm not going to walk you here thru the steps of conducting a keyword research with Keyword Canine as they have pretty good tutorials explaining everything. Simply sign for the service and follow their instructions.

Now let's see what properties a keyword must have in order to make us the most money.

For starter it has to be of a commercial value. This relates to our business model, the way we monetize our site. I will elaborate on this in a later chapter but for now I can tell you that our income will come from two sources:

a. Google AdSense ads.

#### b. Affiliate Programs

To maximize our income from those two we need to look for keywords in markets that has AdSense advertisers and affiliate programs that are willing to pay us top dollars. in the appendix you can find a list of the 50 best paying affiliate marketing niches. These are the markets that has a high concentration of AdSense advertisers and affiliate programs that are willing to pay top Dollars for your referrals. If you plan to tap any of these niches you must take into consideration that these are also the most competitive ones. However, I think it is still possible to find gem keywords in these areas provided you do your keyword research right. Alternatively you can look at other, less competitive, niches and still make good money as long as you take into consideration their commercial value.

Another property that you want to consider when looking for good keywords is the search volume. Obviously, even a #1 ranking isn't going to do you any good at all if nobody searches for the keyword that you rank for. I would say that the minimum search volume you should look for is 500 monthly searches (Keyword Canine shows you the search volume right next to the keywords in the list). Some will say that this is too low to target, however I had many successes with pages targeting close to this number of monthly searches.

The next property you need to consider for a good keyword is how competitive it is, how hard it will be to have it ranked in the first page of Google's search results. This is critical, however if you use Keyword Canine it will do the competition analysis for you and come with a recommendation in the form of "Very Easy, Easy, Moderate, Hard or Fierce". I would not go beyond "easy" with a new site.

So to summarize, in order to find a good keyword you need to consider:

- \* Commercial value
- \* Search volume
- \* competition strength

How many keywords should you target in one site? Some will tell you that you need to look for several terms and optimize each page in the site for a different term. This is not how my strategy works. For the small niche sites that we create it is best to dedicate each site to only one keyword and direct all our Search Engine Optimization (SEO) efforts towards the main page that is optimized for that keyword. We don't want to dilute our efforts by targeting several keywords in a site. With this concept in mind we don't want to waste our time looking for other keywords that will not rank anyway. Your time is better spent working on your linking structure (discussed later) or researching new keywords for new sites.

[Go to Top](#page-0-1)

## **3. The Second Step: Monetizing Your Site**

<span id="page-7-0"></span>The Simple Strategy's business model is based on 2 sources of income:

- a. Google AdSense ads.
- b. Affiliate Programs

Which is better? there is no clear answer to this question. Some niches will produce better with affiliate programs while others with AdSense, you should test on a niche by niche bases. Usually you'll make more money with an affiliate site, unfortunately there may be many instances where you will find a good niche with keywords that can be easily ranked but no suitable affiliate program, in this case you'll use AdSense ads, and by the way, this will happen to you a lot.

Once you find a good keyword to target you start looking for an affiliate program that will go with this site. As a rule of thumb you should always prefer to promote digital products (eBooks, software, online services, etc.) over physical products. Why? because digital products come with higher margins which in most cases translate into higher commissions to the site owner.

Where can you find good affiliate programs to promote?

Your first bet should be the [Clickbank Marketplace](https://accounts.clickbank.com/marketplace.htm) (https://accounts.clickbank.com/marketplace.htm)

Clickbank offers thousands of products, look for products that are 100% relevant to your niche and has a credible sales page.

If you can't find a suitable product at Clickbank try one of the following affiliate program directories:

[Commission Junction](http://www.cj.com/) (http://www.cj.com)

[Affiliatetips.com](http://www.affiliatetips.com/) (http://www.affiliatetips.com)

[AssociatePrograms.com](http://www.associateprograms.com/directory/) (http://www.associateprograms.com/directory/)

[Affiliatesdirectory.com](http://affiliatesdirectory.com/directory/) (http://affiliatesdirectory.com/directory)

If you still can't find a suitable affiliate program try a Google search that combines your keyword with the word "affiliates" and other similar variations. Sometimes this works and you will find one or more good affiliate offers for your niche.

If all of the above does not work and you can't find an affiliate program that is relevant to your target niche, monetize your site with AdSense ads. This is not necessarily a bad thing. I had AdSense ads that produced \$5, \$6 and even \$9 per click.

Anyway, don't ever be tempted to post affiliate links that are not fully relevant to your target keywords! this will never produce satisfactory results.

Where should you place your affiliate links and AdSense ads on the page? The best spot would be right below the top article title and above the article body, if you are using Wordpress it would be directly below the post title and above the post content. This would be the spot that will by far produce the best results.

As for the AdSense ads, I always match the background and border of the ad with the background of the theme where the ad will be placed and I recommend you do the same - my tests show that this increases the effectiveness of the ads. You can use a plug-in for Firefox and Chrome called [Colorzilla](http://www.colorzilla.com/) (http://www.colorzilla.com/) to help you do this quickly.

Another good option for the affiliate links is to embed them within the text, preferably towards the top part of the article.

As for affiliate links, my tests show that reviews and text ads will, in most cases, outperform banners. I guess some folks simply ignore banners altogether. I seldom use banners to promote affiliate offers, I've always found effective ways to present affiliate offers with text only. I will be the first to admit that my pages are not very pretty, but hey, I'm not in the business of creating cute pages, I am in the business of making money, and for this my "not pretty" pages are doing very well.

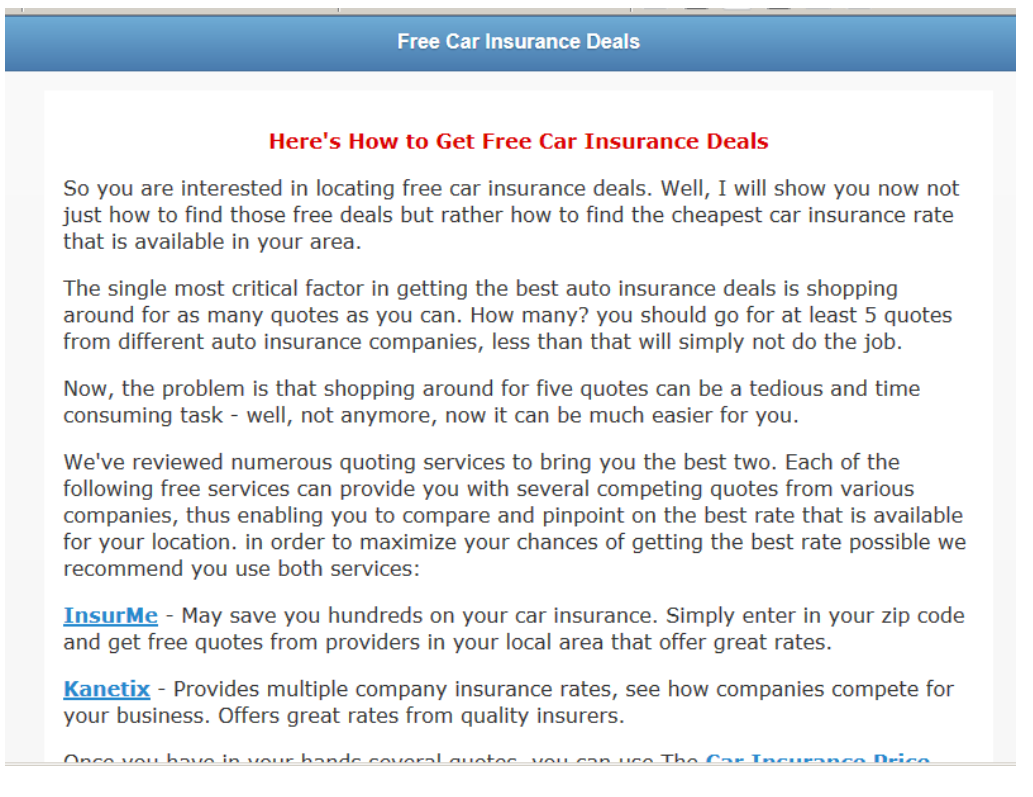

Below is an example of affiliate links embedded within an article:

Here's is an example of affiliate links in a review format placed under the title of an article. By the way, I've used this format, "The 5 Best ...", multiple times with various niches. Over the years this format proved to be very profitable for me.

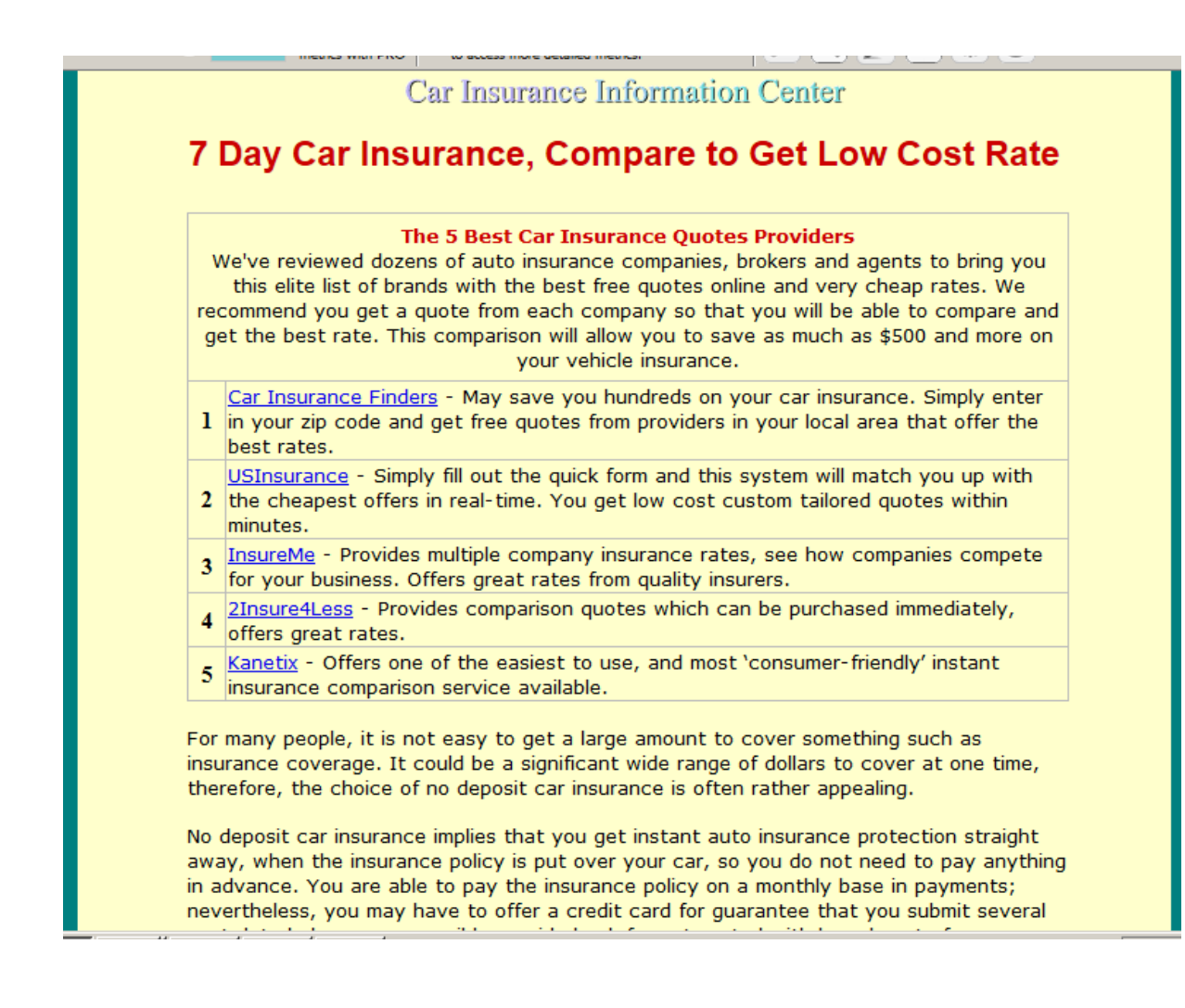

#### **Build an Email List**

The biggest sin committed by internet marketers is not building an email list made of emails collected from visitors and customers. In order to maximize the profit potential of your site you need to create an email list. Fortunately, all the aspects of building and maintaining a list can be, and should be, automated. Selling to your list is the easiest money you're going to make.

Now I'm not going to teach you basic Email marketing here, you'll find plenty of resources online. However, here are 4 important points that you should consider:

1. Build an opt-in form and integrate it into your home page. Place it "above the fold," so visitors can see it immediately and don't have to scroll down.

2. Offer a lead magnet, something that has value that you offer in exchange for the visitor's email address. This could be a free eBook, a special report, a webinar, a list of tips, Etc. You have to tailor the offer to fit your niche so that you keep your list targeted, this is important.

3. Use [Weber](http://www.liraz.com/aweber) (If the link doesn't work, copy and paste the following URL into a browser: **www.liraz.com/aweber**) to manage your list building and marketing activities. Aweber is the industry standard. It's extremely powerful yet very easy to use, most of the successful internet marketers use it. Working with Aweber is a breath, it will automate all your email marketing activities: creating your sign-up forms, collecting and managing subscribers, sending out scheduled emails and more.

4. Email marketing is about creating a relation with your visitors and customers, it's about trust. Do not abuse it by spamming your list with frequent blatant sales offers. Send them at list 3 useful, content filled, emails for each email that contains a sales offer.

[Go to Top](#page-0-1)

### <span id="page-11-0"></span>**4. The Third Step: Creating a Site That Will Attract Tremendous Amounts of Traffic**

Once you have chosen your keywords you are ready to build your site. For your domain name you should strive for an exact match domain (EMD) if available. So if your keyword is 'women car insurance' you'll go for www.womencarinsurance.com. if this is not available try the .net, .info or any other TLD that happens to be available.

EMD domains used to get you a big advantage with Google - but not anymore. Unfortunately Google has changed their algo regarding EMDs but it can still get you some extra points, and of course anything that Google gives we are willing to take.

As for the hosting service I highly recommend you use [HostGator](http://www.liraz.com/hostgator) (If the link doesn't work, copy and paste the following URL into a browser: **www.liraz.com/hostgator**), They are reliable, responsible and very suitable for internet marketing activities.

The cheapest and fastest way to build an effective niche site is to use Wordpress. and by the way, HostGator is probably the easiest web hosting platform to install Wordpress on. Using a few clicks of the mouse, your HostGator-hosted Wordpress site will be up and ready in less than five minutes. look for instructions at their site.

Once Wordpress is installed on your server there are some modifications that you need to make to the site.

First you need to set Wordpress to present SEO Friendly Permalinks. Although we don't' concentrate on the internal pages of our site, they often can rank in the SE's. So it is very important to set a good URL structure. Once logged into Wordpress, Click "Settings" then "Permalinks" and change it from default to "Post Name." This will change the structure of the URL's from default (site.com/?p=114 for example) to a good, SEO friendly version (site.com/title-of-post-goes-here).

Now replace the default theme with another one, simply find a new theme that is simple and "clean" - use the automated theme installation process from within Wordpress.

"Appearance" then "Themes" (while logged into Wordpress) then click the "Install Themes" tab. Leave all of the fields empty (they are by default) and then click the "Find Themes" button.

Next, Clean the theme from unnecessary elements - by default, most themes have the sidebar loaded up with useless things like META links, a calendar, archives etc. The footer also typically contains one or more links that can be removed and there are a few other useless things included by default as well. So the next step is to clean all of that up! We don't want excessive external links draining the authority we generate, which could be going back into our internal pages. And we want everything focused on the content and the ads.

Now you need to set the homepage to show only one article - it needs to look more like a static site and less like a blog. Primarily because it reduces canonical URL's and

duplicate content. To do this, you're going to publish the homepage article as a page rather than as a post!

Once you've done that, click "Settings" then "Reading" and select the "A static page" radio button and then next to "Front page" select the page that is optimize for your keyword and then click "Save Changes." Now view your site in a browser and you should see that article, and that article only, on the homepage.

Now Clean up the footer and the sidebar and remove any unneeded links like the link to the theme creator's website, the link to Wordpress, Etc.

What theme should you choose for your Wordpress site?

While there are many free Wordpress themes out there, I recommend you use a theme called [Thesis](http://www.liraz.com/thesis) (If the link doesn't work, copy and paste the following URL into a browser: **http://www.liraz.com/thesis**). This is much more than a theme, it's more of a design and template manager for Wordpress and it's the best theme for a business site that is meant to be ranked high on the search engines.

#### **Now what about content?**

You need to start with at list 6 article pages for a new site. Each article should be 500 to 1000 words long.

The best source for site content is a service called **Article Builder** (If the link doesn't work, copy and paste the following URL into a browser: **www.liraz.com/articlebuilder**).

Article Builder produces high quality unique articles built around the topics and keywords that you give it. Each article is built by weaving together snippets to build an article based on your category and subtopic choices. They have tens of thousands of categorized snippets in the database, every time you generate an article, it's different!

If article builder does not have articles in your topic you'll have to contract someone to write the articles for you, this is not expensive. Simply run a Google search for "article writing" or "articles writers" and you'll get plenty of offers.

In addition to being a good source of content Article Builder has another extremely useful feature. It can post content automatically to your Wordpress site on the schedule you choose. Why this is important? because Google likes sites that are being updated with new material on a regular basis. It is recommended that you set Article Builder to post a new article to your site once a week or about 3 articles monthly, this way you'll gain some extra points with Google.

Now here is a trick to creating articles fast and cheap. This is not very ethical and I am a bit shame telling you I did it, but anyway since I pledged to tell you all my tricks (or at least most of them ;-), I fill obliged to tell you about this one too, just that you'll know that this is available.

Here's how it works, you run a Google search with your topic as the search term, you add the word 'tips' or 'Guide' to the search. Now you collect several snippets from

different good on topic articles that came in the search. next, you combine these snippets into one article. Now you spin this article with a spinner software to get an entirely new article. Just make sure you use the manual spinning mode so that your article will make sense.

In case you are not familiar with the concept of "spinning articles" here are some explanations. With this process you utilize a simple software program that takes an original article and alter it using replacement words (synonyms via an automated thesaurus) in order to create entirely new articles without having to re-write them. It's called "spinning" an article. This have many uses in the Internet Marketing field and we will talk about it later when we discuss linking strategies.

The best spinner software on the market today is called... [The Best spinner](http://www.liraz.com/bestspiner) (If the link doesn't work, copy and paste the following URL into a browser: **www.liraz.com/bestspiner**). If you wish to be a successful internet marketer you need to familiarize yourself with this concept. They have on their site a nice video explaining its uses. You should take a look.

#### **Optimizing Your Site For the Search Engines**

Once you have your pages and content in place it's time to optimize them so that your pages will rank as higher as possible on Google and the other search engines. In this section we'll deal with the "On Page" optimization.

While the "Off-Page" optimization, mainly the external linking structure (that we'll discuses later), is what will give you your unfair advantage - the on-page optimization is a pre-requisite for the off-page to succeed. What I mean to say is that if the on-page optimization is not done right, the best off-line optimization in the world will not help you one bit. so you need to pay attention here.

I'll walk you now step by step in what you need to do:

**1. Title tag** - this is an HTML tag that goes within the header section of the page. Title tags are the most important on-page factor for SEO. Your keyword should be included within the title tag preferably close to the beginning of it. This is what Google shows on its search results page so you should also make it attractive so that it will entice searchers to click on it. Don't just throw your keyword there, make sure that it is appealing.

**2. Headline tags (H1, H2, H3)** - make sure your page include one H1 tag with your keyword in it. This headline tag shows Google that the text within it is important to the intended audience.

**3. Meta Description tag -** while this does not have a bearing on the ranking of the page, Google still pulls the text of how it describes your page to other people from this tag - be sure to make it attractive so that more people will be clicking your page.

**4. Images** - you should include at list 2 images in each page. Also add one video to one of the pages in your site, you can simply embed a video from YouTube. Make sure one

of the images has your keyword in its ALT tag. All other images need to also have ALT tags but should not include your keyword in them. Too many ALT tags with your keyword can lead to an over optimization penalty by Google.

**4. Keyword density** - the exact keyword density is not important, I'll say it again, the exact percentage of the keyword density is not import. Simply include about 3 instances of your keyword in each page, one of them should be close to the beginning of the article, one of them can be in Bold or Italics and that will do (do not be tempted to overdo it - that's a common newbie mistake).

**5. Synonyms** - you can include 2 or 3 synonyms to your page that does not include exact words from your keyword.

**6. Article Topic** - this is important- your content should be on topic and match the niche and the keyword that is being targeted.

**7. Outbound link** - add one outbound link pointing to an authority site in your topic. This could be a Wikipedia page in a similar topic to yours. Place it at the bottom of the page, you can call it 'recommended source' or something similar. Ah, and do not add a 'no follow' tag to it, leave it in a natural state.

**8. Unique Content** - the page should be unique and not a duplicated one, if you are using a spun article it should be at least 75% unique. it should also be making sense and has decent grammar.

**9. Length of articles** - each page should be between 500 and 1000 words long. Be sure to vary the length of the articles in a site. Don't make all the articles exactly the same size.

Once your site is online and the on-page optimization is set, it's time to start creating links pointing to it. That's the subject of our next chapter.

[Go to Top](#page-0-1)

### <span id="page-15-0"></span>**5. The Fourth Step; Creating an External Linking Structure That Will Blast Your Site to the Top of Google**

Search rankings for a specific keyword are primarily driven by the backlinks to your website using that keyword in the anchor text. But not all backlinks are treated equally. The more powerful a back link is, the more "juice" it flows into your website. And the more "link juice" that flows into your website, the higher your website ranks in search results. So both quantity and quality of back links are important in ranking higher in search results.

Getting external links, the link building phase of the Amazing Formula is the single most critical factor for attaining high rankings and consequently making money online.

Your link building activities are what will make or break your online business. On one hand, when done right, it can blast your pages to the top of Google - on the other hand, even a small mistake can drop your pages into the Google abyss.

Too many links containing the exact same anchor text - Boom, Busted!

Too many links from low quality sites - Boom, Busted!

Too many links coming from just one genre (e.g. only from directories) - Boom, Busted!

Too many links coming from non relevant pages - Boom, Busted!

You get the picture...

That is why I strongly encourage you to acquire every piece of link building knowledge you can lay your hands on. Sorry pal, there is no way around it. if you wish to succeed in internet marketing you must know link building. Even if you are planning to outsource your link building tasks, you should be able to supervise everything that is done for you, and you should ask that they get your approval in advance for all the details of each linking campaign they run for you.

Listen to what happened to me once...

One of my sites had a page that was ranked #6 on the first page of Google's search results for a very competitive term for a couple of years. This page was earning me a nice sum of money day in and day out. One day I decided to try to improve its ranking, I contracted a firm from the Philippines to do a small manual linking campaign for this page. This firm came highly appraised on the forums and the people there were nice and seem knowledgeable. At that time I was busy with a big project and also a bit out of laziness I neglected to ask for a preapproval. To make a long story short, one month and 400 Dollars later my page sank to the fourth page of the Google SERPs.

Now there are two morals to the story:

First, don't count on anyone to do a link building job for you without your approval, in advance, of any small detail of it.

Second, If you have a money producing page ranked anywhere on the first page of Google - don't mess with it!

If you are curious as to what went wrong with this campaign. In the postmortem I discovered that they created too many backlinks with the exact keyword as the link text - and this is something that Google does not like.

Now, the best link building knowledge source that I know of is the [Link Building Course](http://www.liraz.com/linkbuilding) (If the link doesn't work, copy and paste the following URL into a browser: **www.liraz.com/linkbuilding**). I strongly encourage you to buy their course. It's a bit pricy but it is well worth the price. Look at it this way, each mistake that is not being avoided due to lack of knowledge can cost you many many times more than the price of this course.

OK, now we are ready to delve into the Amazing Formula's linking strategies.

For our external linking structure we are going to utilize the most effective most powerful linking strategy there is, called "Tiered Linking".

With Tiered Linking you build 3 tiers of links, the links in tier 1 points to your money page, tier 2 points to tier 1 and tier 3 points to tier 2. Basically you are building backlinks to your backlinks. This structure gives your first tier of backlinks more strength and authority. Over time your tier 1 backlinks will gain page rank and that link juice gets passed directly onto your site. It creates a knock on effect passing huge volumes of link juice and authority all the way down the chain to your site. Another advantage of this structure is that it gives search engine spiders thousands of paths and opportunities to land on your site which will further increase rankings.

Here's a diagram that gives you a representation of the Tiered Linking structure:

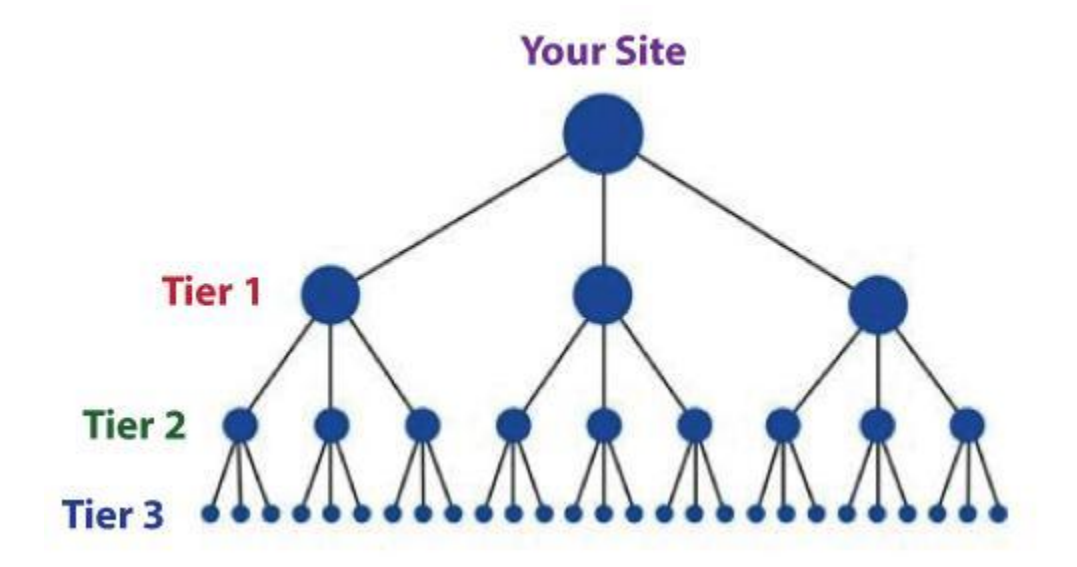

Now let's start with the process of building links for tier 1, these links point directly to your money site.

The links for tier 1 should be created manually and gradually. This means it should be done by you or outsourced to a firm that does manual linking - no automatic software at this phase. It should be spread gradually over two months, faster than that can trigger Google's penalty algos. You can't speed up stuff like building tier 1 links, or else you're going to get penalized.

If you don't have the time or the inclination to do the manual link building yourself, you can outsource it. This is what I'm doing. Manual link building is a tedious task so I usually hire someone else to do it for me. A good and reliable manual link building service that you can hire is [Rank Crew](http://www.liraz.com/rankcrew) (If the link doesn't work, copy and paste the following URL into a browser: **www.liraz.com/rankcrew**). I highly recommend them.

While building tier 1 you need to vary the anchor text as much as possible since Google discount too many instances of exact match anchor text. Follow these guidelines for the link text (anchor text) of your back links:

20% Main keyword exact match (e.g.: "main keyword")

20% Variation of main keyword (e.g.: "best main keyword resource")

50% Generic anchor text (e.g.: "click here, here, clicking here, good resource, see this, have a look")

10% URL of the page as the link text (e.g.: "www.mainkeword.com" or "mainkeword.com" or "http//:www.mainkeword.com")

Now to the actual link building. I can't teach you here all the aspects of doing basic linking, this is beyond the scope of this guide. You should be able to find plenty of resources for that online, or better off, buy the [Link Building Course](http://www.liraz.com/linkbuilding) (If the link doesn't work, copy and paste the following URL into a browser: **www.liraz.com/linkbuilding**), this is the best resource of linking knowledge that I know of.

I will however give you some basic guidelines, point you to the right directions and provide you with a list of sites that can feature links pointing to your site.

**Important Note:** before you create backlinks with any site, make sure they are not adding the NoFollow tag to their links - do not create tier 1 links with sites that NoFollow their links.

Now here's a list of site's categories where you should build links for your tier 1 (find more sites in the Appendix):

**Web 2.0's** - great for creating mini sites with articles and videos that link back to your main site. You can use spun articles for the content. Here's where [The Best spinner](http://www.liraz.com/bestspiner) (If the link doesn't work, copy and paste the following URL into a browser: **www.liraz.com/bestspiner**) will come handy. You can use articles that are spun to 50%. Create 10 blogs here and post to them with your link embedded. Make sure the topics are relevant to your keywords, this is important.

Here's a sample of sites in this category (find more in the appendix): wordpress.com blogger.com issuu.com yola.com tumblr.com weebly.com my.opera.com livejournal.com typepad.com sfgate.com

**Social Bookmarking** - get your site bookmarked! 30 bookmarks will do it.

Here's a sample of sites in this category (find more in the appendix):

connotea.org delicious.com digg.com reddit.com slashdot.org stumbleupon.com citeulike.org chime.in bibsonomy.org blinklist.com

**Directories** - web directories are a great source for links - strive for about 40 quality directory links submissions. Seems tedious? there is an excellent tool that can help you with this task. It will make creating manual links from directories a breath. I strongly recommend that you use it: [DeepLinkerPro](http://www.liraz.com/deeplinker) (If the link doesn't work, copy and paste the following URL into a browser: **www.liraz.com/deeplinker**) It allows you to use varied anchor text and also to drip feed the submissions over time to make it all look as natural as possible.

Here's a sample of sites in this category (find more in the appendix): wordpress.org/showcase abc-directory.com cssdrive.com cuedirectory.com dirbull.com dirnext.com Elecdir.com elsf.org envirolink.org freeprwebdirectory.com

**Blog Directories** - If you have a blog get it listed on these sites.

Here's a sample of sites in this category (find more in the appendix): technorati.com alltop.com blogs.com globeofblogs.com blogcatalog.com topix.net/dir blogtopsites.com blogtoplist.com ontoplist.com hotvsnot.com

**Quality Article Directories** - You can use spun articles for submission to these directories. Note that the better directories will review your articles before accepting to their site, so make sure they are grammatically correct and make sense. Submit to 30 directories here.

Here's a sample of sites in this category (find more in the appendix):

TheFreeLibrary.com Ezinearticles.com GoArticles.com SelfGrowth.com Gather.com ArticlesBase.com ArticleDashboard.com ArticleSnatch.com ArticleCity.com Isnare.com

**Video** - create some videos and submit to video sites. You can find at fiverr.com folks that will create a nice video for you for 5 bucks a piece. 3 or 4 video submissions will do for this category.

Here's a sample of sites in this category (find more in the appendix): youtube.com vimeo.com dailymotion.com metacafe.com truveo.com videoegg.com videobomb.com veoh.com liveleak.com ifilm.com

**RSS Directories** - Create a RSS feed and submit to these sites. Submit to 30 directories here.

Here's a sample of sites in this category (find more in the appendix): topix.net blogdigger.com feedage.com feedcat.net finance-investing.com jordomedia.com medworm.com redtram.com rssmountain.com swoogle.umbc.edu

**Doc Sharing** - Submit a PDF file or a PowerPoint presentation here.

Here's a sample of sites in this category (find more in the appendix): issuu.com slideshare.net scribd.com docstoc.com thinkfree.com keepandshare.com memoware.com yudu.com ziddu.com docs.zoho.com

**Press Releases** - a good source for backlinks and news coverage - most of them cost money though.

Here's a sample of sites in this category (find more in the appendix): businesswire.com prlog.org betanews.com i-newswire.com pitchengine.com pr-inside.com prlog.org businessportal24.com cgidir.com free-press-release.com information-online.com

**Blog Guest Posting** - guest blogging is a powerful link building strategy, however, it's a time-consuming pain in the butt! This can boost your rankings but it is not mandatory to the Amazing Formula.

**Link Favors** - ask friends, Acquaintances and family to place links pointing from their sites to yours.

#### **Creating links for tier 2 and tier 3**

Once you have all your tier 1 links set it is time to start building your tier 2 and tier 3 links.

While with tier 1 we were careful to create our links manually in order for them to appear as "naturally" as possible, with tiers 2 and 3 we can let the quality slip a bit and increase the overall quantity of links that we build.

We still want our links to be contextual and relevant, but we can now use auto generated content on a second tier without a problem. We can worry a lot less about the overall authority and page rank of the domains we are building links from as we start to move the focus away from quality and towards quantity.

For tiers 2 and 3 we are going to leave the "manual" path and move to the "automatic" path. We are going to use a tool that will generate all our tiers 2 and 3 automatically. The best tool for this task is **Senuke** (If the link doesn't work, copy and paste the following URL into a browser: **www.liraz.com/senuke**). This is the tool that most successful Internet marketers use.

Senuke is a very powerful backlinking tool which has been designed to assist with the time consuming task of creating a large number of links. I'm not going to describe here how Senuke works as they have videos on their site that describe it better than me. What I can tell you is that with Senuke you can create tired link structures. As much as Senuke is powerful it is very easy to operate, creating tiered links is as easy as moving images on a screen - you need to see it to believe, just go to their site and watch the video. Now, what you do with Senuke is create a 2 tiered structure. It looks like a pyramid - one tier points to another tire that points to one of your tier 1 links - you need to build a different structure for each of your tier 1 links. Use their schedule feature to spread it over time.

Some say that it is safe to also use Senuke for creating the tier 1 links. They may be right, however being the cautious guy that I am, I am not yet ready to test this Hypothesis. I would stick with using only manual methods for the tier 1 links and I strongly advise you to do the same..

In addition to Senuke The Amazing Formula calls for the use of yet another powerful tool called [Backlink Booster](http://www.liraz.com/backlinkbooster) (If the link doesn't work, copy and paste the following URL into a browser: **www.liraz.com/backlinkbooster**). Backlink Booster automatically increases the power of the backlinks to your website. It's both a backlink indexer aiming to get your backlinks indexed faster, and also a backlink booster to help boost the amount of link juice each of your backlinks sends to your website (use it on your tier 1 backlinks).

Now, if we have Senuke why would we also need Backlink Booster? The fact is that many of the backlinks you are building are never found by Google thus seriously diminishing your linking efforts. What Backlink Booster does is it builds backlinks to your backlinks in a way that all of those backlinks that Google didn't find, are now found by Google. This not just help Google discover all of your backlinks, it also "boost" them so

that now more link juice gets passed to your site thus the authority they all possess is multiplied, which flows through to your website! So the end result is more, stronger backlinks!

My tests show that operating Backlink Booster in addition to Senuke creates a strong synergetic effect that translates in a much better Google rankings. It's the one-two punch that will get you that elusive Unfair Advantage. Anyway, in order to rip the full power of the Amazing Formula you need to activate both Senuke and Backlink Booster.

This concludes The blueprint of my simple strategy for making money online. Once you completed to create tire 2 and 3 links with Senuke and have Backlink Booster do its thing, all you have to do is sit back and watch your site climb the search engines rankings and the money that is pouring into your bank account.

[Go to Top](#page-0-1)

### <span id="page-23-0"></span>**6. 101 Tips and Ideas Proven to Kick-Start Your Wordpress Site**

The following are general Wordpress tips and ideas not related to my system of making money online as presented in former chapters:

1. Check out add-ons to find simple tools which will make your site or blog better. For example, you could add a calendar to your side menu bar in order to share events which would be interesting to your readers. You can also find many great add-ons which provide control for advertising, turning your site into a revenue maker.

2. Remember to make your sidebar as concise and clean as possible. You don't want it to be full of 100 links, ads and buttons. Instead, only put what is important in your sidebar and, if you need more links, put them into submenus which appear when the user mouses over your main menu.

3. Set a publishing time for your blog posts. When editing an article for publication, you can select when it will be published. It's a good idea to set regular updates for a specific date and time. To really stay on top of keeping your blog up to date, put your blog posts in ahead of time and let WordPress post them to your blog for you.

4. Get familiar with the tools on WordPress to help you blog. For example, clicking on KITCHEN SINK gives you many more choices in formatting and importing that set your posts apart. Also, notice SCREEN OPTIONS on your administrator pages. This can be used to control several formatting elements.

5. One reason WordPress is so great to work with is that its plug-ins offer a dazzling array of functions. Be that as it may, you want to be careful when selecting plug-ins. Don't just start downloading them willy-nilly. Begin with the essential plug-ins: WP DataBase BackUp, All-In-One SEO Pack and WP Optimize. Choose others with care to get precisely what you need.

6. Have an easy to find library. Time is money and you don't need to check tons of folders to find one thing. It is easier to find things in your WordPress theme when everything is in one integrated folder. This makes searching through your Media Library much easier since it only involves inputting a keyword for what you're looking for.

7. Constantly work on improving your permalinks. As WordPress becomes more popular, your traffic may decline. Change the URLs of your WordPress articles and incorporate higher quality keywords. You can minimize the amount of keywords as long as their value increases. This can be a nice boost to the traffic you see.

8. It is important that you securely store your password. In addition, don't download plugins from disreputable sites and always read the reviews before installing any plugin. If your site becomes compromised, you will have to begin again; therefore, it is important to do everything you can to keep your site secure.

9. Routinely update your plugins. You can provide your site with unique power using WordPress plugins. However, they are updated just as other types of software are. You might miss out on important updates that keep the plugin working properly.

10. Do not use more plugin installations in WordPress than you need. The more you have, the more time it will take for your site to load. If your website is slow, it can affect your rankings with different search engines. Slower sites do not appear as high in search rankings as optimized sites.

11. Choose a focused keyword for each post or page you create. What would someone be searching for if this is the exact content they wanted? Be sure to make your key phrases targeted as simple queries, such as "sailing tips", are already overrun by thousands of competitors and their websites.

12. Only use the most recent updated WordPress version available. Updates will eliminate vulnerabilities. Older versions of WordPress leave you vulnerable to attack by malware. So, you should keep your WordPress program updated to minimize security breaches.

13. If you want to have a landing page as the front page of your site, you will first need to create a "home" page and then a second page for your blog. Next, go into Reading Settings and click the static page radio button. Choose your home page for the front page and your blog page for the posts page.

14. Most visitors to your WordPress site will have some type of social media account, whether it is Facebook or Twitter. If they see something and want to share it on their accounts, you want to make that process as easy as possible. Therefore, download a plugin that allows for social sharing.

15. When you upload images into the media gallery, try to keep the image file sizes down. Large image files take much longer to upload. When you use an image like that in your website, it will delay the load time of your page. This may discourage your visitors to stay and browse.

16. If you find that writing new posts is cluttered and confusing because of all the stuff on your page, clean it up! Use the Screen Options link to choose what shows up on the composition page and what remains hidden. Many of your plugins may add content you don't want, so remove it there.

17. You can easily get rid of external text formatting in WordPress. You may need to copy text from Word. Many times, it inserts characters that don't display properly, even with "Paste from Word" option. Select the "Show/Hide Kitchen Sink" option to show another row of buttons. Highlight the problematic text. Click on a button called "Remove Formatting" to fix it.

18. Make use of the footer section of your site. Many blogger neglect this area, especially beginners. Put information about yourself in this area, links to any of your other websites and links to important pages in your blog. It is important to make use of any area in your blog.

19. If you are doing a Wordpress blog for professional or search engine optimization purposes, don't let Wordpress actually host your blog. Put your blog on a different host and then just use the Wordpress application there. Blogs at Wordpress' website are sometimes deleted for being too commercial or deemed spammy in content.

20. Improve the look and style of the footer on your wordpress website. This is very important as it is the first thing that your viewer is going to see. Include a short bio that includes all of your details or important links that pertain to what you want to get across.

21. When you are done with your site, check out how it looks from a visitors standpoint. Did you get across everything that you wanted? Go to your site from someone else's computer to get their point of view and write down the changes that you will need to make to continually improve the aesthetics.

22. Enable different types of avatars on your website. This will make your site very fun and friendly for the users who visit it. Also, it will allow you to get across your personality in a better way. To find this component, visit the discussion area on your dashboard under settings.

23. When you use different tags for the topics on your blog, keep in mind that these are strictly for searching the content on your blog. These can't be used by search engines. If you want your pages to be searchable on Google, you have to install an SEO type plugin such as Headspace.

24. Learn what you can before installing WordPress. The more you plan in advance, the better you can start off. Find out how to use SEO, how to make interesting content, and how you can use all that WordPress has to offer.

25. Use the "ABC" button to spell check your posts before they go live. Many people overlook this ability, but Wordpress can spell check your work for you. This ensures that you continue to give off a professional look with your posts and yet you don't have to use a separate program to do so.

26. If you want to create a line break, but not a paragraph break, hold shift while you press the enter key. This moves the cursor down to the next line without including any blank space. If you want to put a letterhead-type address on your page, this should make it a snap.

27. Images make your blog look beautiful; however, the images can also help your site rank higher among search engines. One of the easiest ways to do this is to add keywords to your title tag and alternate tags. Both of these tags should contain precise keywords in order to rank your site appropriately.

28. Get to know your Wordpress WYSIWYG editor. When you write a new post, you'll see a small bar that goes across the text input area. This is your WYSIWYG editor meaning whatever you push will happen to whatever text you have highlighted. If you choose bold in the editor, the text you have chosen will become bold. It's similar to using Microsoft Word.

29. Want to change authors on a post? Just edit the post and click on "Screen Options". Next, choose Author and then choose whomever you want to become the author of the

post. Next, click "update" or "publish" to finish the change and have it go live on your website and you're done.

30. As you begin getting comments on your posts, consider allowing people to post with an avatar. It helps your site feel like more of a community, and it only takes a minute to do. Simply go to the settings area of your dashboard and then click on "discussion." You should see the option there to enable avatars.

31. Consider using a password manager. Choosing a secure password for your blog is important. It's important that your password be difficult to guess and changed regularly. Unfortunately, a password that's hard to crack can be just as difficult for you to remember. Password managers can be used to randomly generate and keep track of your passwords.

32. Be sure to back up your site often! The best way to do this is to have your host back up your site every day for you. If they don't offer this service, instead back it up yourself. There are plugins which will do the job for you, or you can just download it to your own computer.

33. Include your SEO-based keywords in the titles of your posts. In fact, make them the first few words of the title. For example, if your key phrases is "best pizza in Toronto", you could create a title such as "For the Best Pizza in Toronto, Only Spring Water Will Do!"

34. Create smart URLs! Don't use a lot of keywords in the URL, and keep the whole thing simple and straightforward. Avoid excessive verbiage. You want to create smart permalinks that are easy to look at and easy to understand. This helps make your blog more user friendly and comprehensible.

35. With WordPress you have lots of choices in themes so you can have a really good looking blog. Take plenty of time to peruse all of your choices so that you can select just the right one to suit your style and your topic. For a truly unique theme, select a premium theme. This will really help your blog stand out from the crowd.

36. Remember that the title and description of each page on your site is what many other sites will use to categorize your link and share it with the world. For example, it will be what Google shows when someone searches for a site such as your own. Fill them with SEO key phrases and make sure there are no typos.

37. The URLs of your blog posts should not have special characters. These characters are hard for search engine spiders to decipher. It is also wise to make all URLs as short as possible. Only use the key words to avoid overwhelming those who visit your site.

38. Are there lots of people commenting on your posts? If you do, it can be cumbersome to sift through all of them. A plugin including page numbers will organize this section. That will make navigation much easier and your site will appear more organized.

39. If you don't like your theme, change it! There are thousands of free themes available online which allow you to quickly and easily change the look of your site without having to know much about HTML coding. Be sure to choose themes from reputable sites to ensure they don't affect the security of your software.

40. Use Google Analytics to keep tabs on who is visiting your site and where they come from. It is important that you know where you are getting visitors from so that you can work harder to bring in more readers. The more you pay attention to your statistics, the bigger your site will become.

41. Never forget to properly setup your WordPress page's timezone. Under the General Settings page, take a moment and make sure that your timezone properly represents where you reside. This can be very important as the times and dates are published along with your posts. Not having the proper date stamp can leave you in a time warp.

42. If you are new to WordPress, explore the dashboard of your WordPress installation asap. It may feel daunting the first time you see that dashboard, but with just a little time you'll get it down. Don't be afraid to type in a few test posts and pages to see how things work.

43. Make sure your WordPress site has a great theme. A theme can actually make or break or your site when it comes to attracting or repelling visitors. There are many great free themes out there. You can also find affordable premium themes. Just make sure your themes don't have a ton of messy code that makes loading too slow or that isn't compatible with Wordpress's current versions.

44. Think about highlighting comments on an article that are made by the person who wrote the article. People often ask questions or express concerns in comment sections. It can be far too easy to overlook such a question because it is lost in a group of others. Make sure you highlight text from the author. This will make them stand out and be recognized easily.

43. If you plan to start a Wordpress blog, make sure that you offer readers more than just content. Even if you say many useful things, it may be quite difficult to engage readers with text. It would be a great idea to implement videos and pictures since this is a great attention grabber.

44. Create a members only section to your website to make it more exclusive to the people who visit your site on a daily basis. This will allow them to actively engage in discussions with other members who have the same level of intensity. This will develop a solid bond between your top visitors.

45. So, what is the difference between tags and categories and why should I care? Categories are broad and house many posts which fall into the same genre, such as "cleaning tips". Tags are more targeted, detailed words which describe what is in the content of a post, such as "removing blood stains" or "getting out grass stains".

46. To keep tabs on comments, you don't need to visit each post separately. Instead, use your dashboard's comments section to see what has been posted recently. You

should check this page daily so that you know what people are saying and can reply if anyone requests more information or asks a question.

47. Want to create a new link in your post? There is no need to click the link icon any longer. Use ctrl-shift-A instead to start the link creation process using the keyboard and not the mouse. When you create many links within your content, this can shave time off the creation process.

48. When you have a question about how to create something in Wordpress, consider visiting one of the many user forums that have been set up on the web. These online communities are often created by Wordpress experts who just want to bring together people with a similar goal. When you post a question, it is not uncommon that you will get several very helpful responses.

49. If your imagery on your WordPress website is rather bulky and slowing your site down, try using WP Smush.It. It basically compresses all of those images down to much easier sizes for browsers to deal with. It can speed up your website quite a bit. The best part is, it can run in the background once you have it installed. So new images are always smushed!

50. If you want to customize a Wordpress template by editing the stylesheet, you should create a child template and make your edits there. If you alter the original stylesheet, these changes will be wiped out if the template ever gets updated. When you make changes in the child template instead, your changes will stay intact through any updates.

51. If you aren't using a plugin anymore, deactivate it, but also consider deleting it. Even in a deactivated state, your WordPress website checks on that plugin upon page load which actually slows down your site. Instead, delete those unused plugins completely. If you've got a lot of them, you may see a nice uptick to your site's speed.

52. Make your theme current on your website to draw more traffic. Switch to a new theme that accentuates your colors and logos. Also, you may want to opt for a more professioanl theme if you are planning on showing your site off to a high volume of potential customers each day.

53. If your post has a long title, clean up its permalink. For instance: "Ways Parent Can Control Their kids" is too long. Instead, you could use something like: "Smart Parents Control Kids" if it works with your SEO strategy.

54. Spend some time learning about the tools and features WordPress offers bloggers. You will get more choices when you do this. It will make your posts different than others. You should also see a Screen Options on the Admin page. Use this section to change many of your formatting elements.

55. Do not forget to create a backup of your blog. It's important to make sure you don't lose any valuable information. Use one of the plugins available such as Xcloner for your WordPress. Utilize the plugins or sites you like most for your blog, but take care to do backups in multiple locations. Losing every part of your blog would truly be a nightmare.

56. Use a security plugin. Keeping your blog secure is important, and there are plenty of plugins out there that promise to do just that. Try a plugin you feel you can trust. Wordfence is a good choice. It offers a firewall, does virus scans, blocks any malicious networks, and is free.

57. In WordPress, you can schedule blog posts in advance. It is possible to have posts published at specified times, no matter where you happen to be. Find the Publish box in the Edit screen. There should be an option for immediate publication. Put the time you want the blogs to post in military time. Select OK. A screen entitled "Schedule For" will appear. Once you verify that it is correctly scheduled, select "Schedule."

58. Did you spend a lot of time making changes to your blog, only to check it out and see none of the changes took effect? Do not fret, you just need to clear your cache. Find out how to clear the cache on the browser you are using, clear it and the changes should show up.

59. Make sure that your blog is compatible with mobile phones. By failing to make your blog compatible with mobile phones, you will be missing out on a lot of traffic. Make sure that your page layout will work with mobile phones or use a plugin like WPtouch for the job.

60. The plugin Broken Link Checker makes finding broken links on your site an easy task. Why don't you want broken links? They make your content appear dated, and that can lose your reader's interest. When you update or remove broken links, they'll never realize how old your posts might be.

61. Join an online forum full of Wordpress users. This way you can brainstorm ideas and get suggestions for your site. People are going to be happy to help you avoid their own Wordpress mistakes. Just do a little reading to get some information, and you'll find that a good forum is better than buying a lot of books.

62. If you want to easily be able to search through the media you upload, such as videos or photos, put it all into a single folder through Wordpress. To do this, go into Settings & Media and then uncheck the box which sets WP to sort your media into folders based on the date.

63. Most templates come with a landing page built in, so make use of it. This stripped down page allows you to focus their intention on exactly what you want them to look at, be it a sign-up form or a "Buy Now" link. This ensures they take the actions you want them to.

64. Want to change authors on a post? Just edit the post and click on "Screen Options". Next, choose Author and then choose whomever you want to become the author of the post. Next, click "update" or "publish" to finish the change and have it go live on your website and you're done.

65. Organize your permalinks. You need to make your links easy for the search engines to find your important information. You should learn proper SEO to do this. In the meantime, you can use WordPress's included permalink form to clean up links before

publication. Cut words down to only the most important ones. Also, try cleverly adding your keywords to your descriptions.

66. Incorporate a social sharing plugin for your WordPress blog. Integrating social media with your blog will be a great boon to your traffic. Your users can instantly share your article through Facebook, Twitter and other social media sites. Look for a plugin that will allow liking and sharing, since both will be beneficial.

67. Use images properly on your WordPress site. They can add everything from beauty to interest to your pages. Use their alternative text tags and title tags properly. Don't settle for generic descriptions. You need to make them specific so that your visitors know exactly what they are. This also helps them figure out what your site is about.

68. Use a plugin to link your posts. This allows the reader to enjoy more content. These plugins will add 3 to 5 links underneath each post according to the pertinence of tags on the posts of your site.

69. As you are learning how to customize a Wordpress template, choose a template that is highly flexible and which is updated constantly. Current updates means that the developers are active in improving the template. If you choose a high-quality template for your foundation, you will practically have unlimited choices in how you can customize this into your own unique design.

70. Make sure your site can be found by the search engines! Otherwise, you are not going to generate the type of traffic you were hoping for. Go to the Settings area of WordPress and look for "Reading." $\Box$  Then, ensure that there is no check mark next to the statement, "Discourage search engines from indexing this site."

71. Make sure you have a landing page. This will ensure that visitors arrive at a specific page instead of directing them right to your most recent posts. A landing page will help your site gain an air of authenticity and helps it to look a little more professional than it would have otherwise.

73. WordPress is something that people can use to get video blogs onto their sites. It's worth the extra preparation. Most Internet surfers respond to visuals. Videos can sometimes convey information more quickly and effectively than the written word.

74. Wordpress has many keyboard shortcuts which make working with posts a snap. For example, ctrl-c allows you to copy text, while ctrl-x lets you cut it. Ctrl-v will paste it somewhere else. Ctrl-b is bold, ctrl-i is italic and ctrl-u is underline. These basic keyboard shortcuts will save you a lot of time if you memorize them.

75. Some visitors may want to share one of your posts with friends or family members through their email. Unless you have a plugin in specifically for that purpose, the user may not find the process very easy. Therefore, install one ahead of time so that your visitors are not frustrated.

76. Try to manage your comments. No one wants to look at spam. Don't let the spam in your blog's comment sections get out of hand. Try to eliminate spam entirely or, at least,

keep it to a minimum. Install a plugin that can cut down on spam. Delete any spam that slips through in your comments.

77. If you have made a mistake in spelling of a name in multiple posts, or just want to change a certain word across your site, use the Search and Replace plugin to do the job for you. The time it takes to do this manually is horrific, so instead let the plugin get it done.

78. The Relevanssi plugin allows you to search your logs to find out what your users are interested in reading. Why does this matter? When you have writer's block, you can check out the results it provides to know what you should be researching and posting about on your site.

79. Remember to make your sidebar as concise and clean as possible. You don't want it to be full of 100 links, ads and buttons. Instead, only put what is important in your sidebar and, if you need more links, put them into submenus which appear when the user mouses over your main menu.

80. Keep close track of visitors to your blog. This is the only way you will be able to improve it to please your reader more. Free WordPress bloggers can use Jetpack stats to do this. Both free and paid bloggers can use Google Analytics. Be sure to make good use of both services if you can because they offer slightly different advantages.

81. If you need to work on your site, be sure to turn on a maintenance mode so that visitors aren't surprised with the current state of your website. There are lots of maintenance mode plugins out there. And best of all, they are typically free. It's a quick button push to toggle maintenance mode on and off.

82. Evaluate plugins carefully before you install it in your Wordpress account. Plugin creation is not regulated, and anyone in the world with the right skill can create a plugin and make it available to the public. To make sure that the source is reliable, read the reviews and pay special attention to the negative comments.

83. Encourage your users to share your site with their friends, family and loved ones on the top social media sites. Twitter and Facebook are the most optimal sites that come to mind, as this can get your name across to millions of different people. A social sharing plugin can be used to facilitate this.

84. When linking internally, you don't have to enter your domain name into the URL field. Instead, just include the information which comes after the first /, such as /index.html. Don't forget to also insert an SEO keyword-rich title so that you can get even more bang for your search rank.

85. Your first WordPress plugin install should be Jetpack. The plugin extends the usability of WordPress in a lot of important ways. For instance, it gives you some basic analytics on the main page of the dashboard. It also increases your social media options for your website and adds in contact form options.

86. Make sure that all of the information on your site is current. This is very important as viewers will tend to veer away from your site if it is outdated or pointing out very old information. Spend time each week getting rid of the antiquated material on your website to improve how it looks.

87. Your post will automatically appear chronologically, unless you stipulate otherwise. To change it, modify the date. To do this, open a single post and look for the date near the top right. To change the posts position, click the date and change it.

88. Optimize your photo size before uploading them to your WordPress media library. Photos should be no more than 10 to 15 kilobytes in size. A website is no place for a multi-megabyte sized photo. It'll slow down your website, which may cause some visitors just to surf elsewhere. Take the few minutes it takes to downsize that photo.

89. If you have opened up your Wordpress blog for comments, be sure to monitor and moderate the comments. You do not want any inappropriate comments to appear on your blog that can be offensive to your readers. When you moderate incoming comments, you can delete spam and anything that you do not want to display to your readers.

90. If you'd like to choose a header, avoid a drop-down menu. Instead, use keyboard shortcuts! Press down the CTRL button, followed by a number ranging from one to six. This is a great time saver.

91. Have you had enough of the clutter involved in WordPress? Turn off some boxes on your pages. Just go to SCREEN OPTIONS in the upper portion of the window. You will see a menu to click that gives you the ability to turn off/on what you need and don't need.

92. Try installing a caching plugin in your WordPress site. There are many out there, but a popular one is W3 Total Cache. This plugin simply caches the website and keeps it from reloading each time a page is reloaded. This makes your site faster. It speeds things up because every file isn't being called every time a page reloads.

93. Are your posts receiving a considerable number of comments? If you do, it can be cumbersome to sift through all of them. Simply create pages by adding a plugin for that purpose. That will improve navigation and make your site look better organized.

94. If you're trying to find hosting for your blog, select a host with tools capable of installing WordPress with a simple click. This saves you the frustration of creating a separate database yourself. Pushing just one button will allow you to get both your domain and database set up.

95. Be sure to add an author biography to each blog post on boards where many bloggers are posting. In this way, each blogger gets proper credit and it is easier for readers to know who posted what at a glance. Furthermore, readers will tend to stay on your page if they can get all the information they need in one place.

96. Keep your permalinks clean and understandable. That means you should look at the permalink box every time you put up a new post. Does the title in the URL make sense? Does it help from an SEO standpoint? If not, click on it and alter it until it is perfect.

97. Be sure to use a robust spam plug-in to filter out spam and bad content. People with ill-intentions are always looking for ways to spam a blog for link building purposes. This kind of spam will create a bad impression on your blog because your legitimate readers will think that your blog has security issues.

98. If you plan to use Wordpress for your site, you should only do so if you plan to have a responsive design. People access websites from all types of devices, and you want to make sure that any person who wants to view your site will be able to without any issues.

99. Differentiate the look of your WordPress blog. It may be tempting to just roll with the standard WordPress themes, but you'll look like many other blogs out there. Consider a few other themes. Even install them so that you can preview them with your current crop of content. It can make all the difference to audience engagement.

100. You can easily get rid of external text formatting in WordPress. You may need to copy text from Word. Many times, it inserts characters that don't display properly, even with "Paste from Word" option. Select the "Show/Hide Kitchen Sink" option to show another row of buttons. Highlight the problematic text. Click on a button called "Remove Formatting" to fix it.

101. Sticky the posts the you want to stay at the top of your page. If there are posts you want your visitors to see first, sticky them by going to the 'visibility' option on the 'edit posts' screen. Choose to sticky the selected messages to the first page, and that is it.

# # # #

[Go to Top](#page-0-1)

### **Appendix 1: The 50 Best Paying Affiliate Marketing Markets**

<span id="page-34-0"></span>The following are the best paying affiliate marketing markets:

Acne Aging Allergies Anxiety **Arthritis** Asthma Auto Insurance Back Pain Beauty **Cancer** Cats Cosmetic Surgery Credit Cards Credit Repair Debt Consolidation Depression **Diabetes** Dogs Email Marketing Employment **Fitness** Forex Hair Care Hair Loss Health Insurance Home Improvement Home Mortgages Home Owner's Insurance Home Security Homeschooling Insomnia Internet Marketing Life Insurance Muscle Building Network Marketing **Nutrition** Online casinos Online Poker **Parenting** Payday Loans Personal Bankruptcy Personal Development Personal Finance

Pregnancy Quit Smoking Real Estate Skin Care Snoring Stock Market **Stress** Teeth Whitening Travel Web Hosting Weddings Weight Loss

[Go to Top](#page-0-1)
### **Appendix 2: Sources for Backlinks Sorted by Category and Page Rank**

This list include the following categories:

- \* Web 2.0's
- \* Bookmarks
- \* Directories
- \* Blog Directories
- \* Quality Article Directories
- \* Video
- \* RSS
- \* Doc Sharing
- \* Press Releases

**Important Note:** before you create backlinks with any of the sites on the following list make sure they are not adding the NoFollow tag to their links - do not create tier 1 links with sites that NoFollow their links.

#### **Web 2.0's**

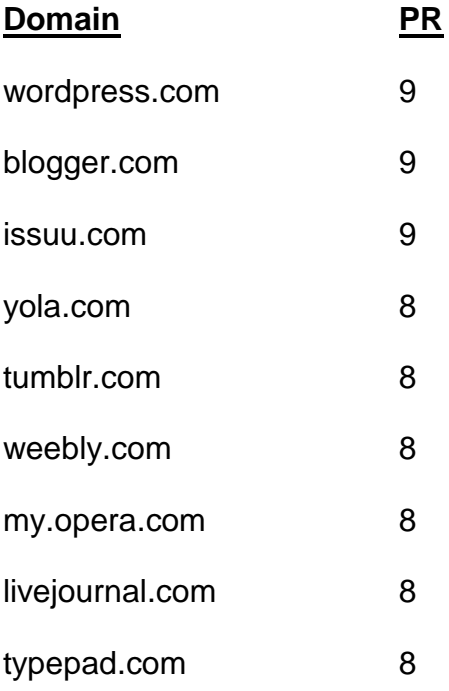

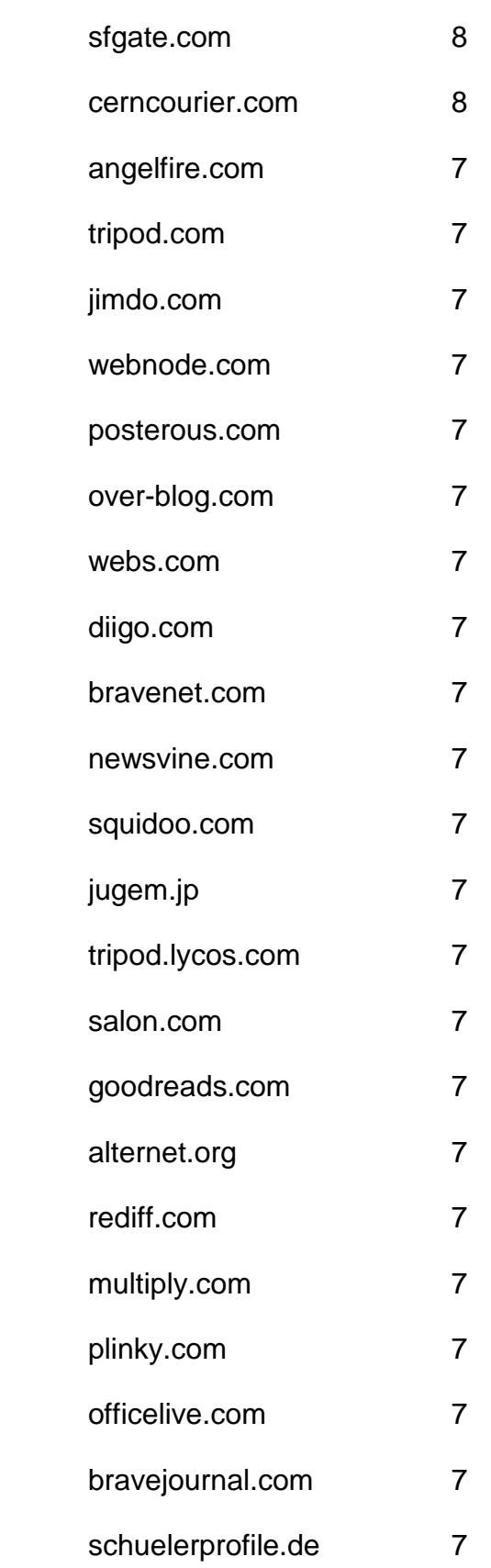

- freewha.com 7
- blog.co.uk 6
- blogs.rediff.com 6
- moonfruit.com 6
- zimbio.com 6
- fc2.com 6
- flavors.me 6
- wetpaint.com 6
- hubpages.com 6
- shutterfly.com 6
- quizilla.teennick.com 6
- webstarts.com 6
- xanga.com 6
- podbean.com 6
- ucoz.com 6
- purevolume.com 6
- metafilter.com 6
- dailystrength.org 6
- democratandchronicle.com 6
- wikia.com 6
- gather.com 6 skyrock.com 6
- carbonmade.com 6
- en.netlog.com 6

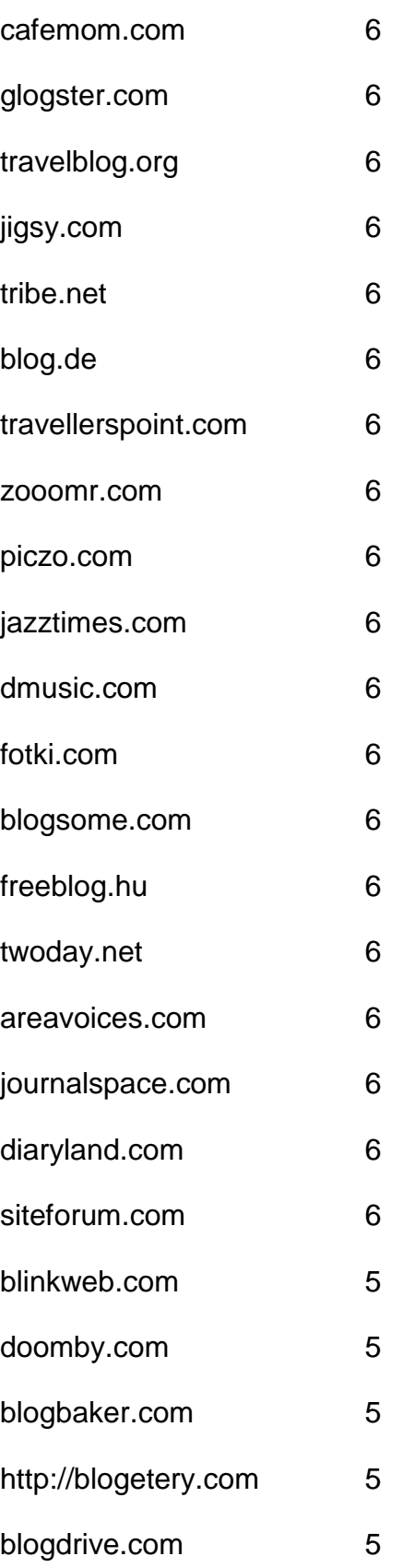

- onsugar.com 5
- opendiary.com 5
- thoughts.com 5
- ourmedia.org 5
- snappages.com 5
- spruz.com 5
- soup.io 5
- sosblog.com 5
- dinstudio.com 5
- terapad.com 5
- webspawner.com 5
- migente.com 5
- jukeboxalive.com 5
- flixya.com 5
- ourstage.com 5
- sosblogs.com 5
- kaneva.com 5
- weblogs.us 5
- hazblog.com 5
- ziki.com 5
- pinkbike.com 5
- yousaytoo.com 5
- wayn.com 5
- freehostia.com 5

simplesite.com 5 insanejournal.com 5 blogtext.org 5 myanimelist.net 5 webgarden.com 5 blog.hr 5 boulderweekly.com 5 madville.com 5 beep.com 5 springnote.com 5 zoomshare.com 5 scrapbook.com 5 realbuzz.com 5 ewebsite.com 5 fixya.com 5 350.com 5 blogdetik.com 5 quietwrite.com 5 ourstory.com 5 blogetery.com 5 blog.com.es 5 lifeyo.com 5 weblog.ro 5 postbit.com 5

mytripjournal.com 5 galtime.com 5 freeflux.net 5 blogs.ie 5 worldofminecraft.com 5 foss4lib.org 5 busythumbs.com 4 blogskinny.com 4 mywapblog.com 4 mylivepage.com 4 foodbuzz.com 4 wists.com 4 blurty.com 4 wallinside.com 4 vilago21.com 4 nexopia.com 4 bloghi.com 4 getjealous.com 4 lagbook.com 4 supernova.com 4 hpage.com 4 ohlog.com 4 quechup.com 4 inube.com 4

fotopages.com 4 kiwibox.com 4 upsaid.com 4 weddingwindow.com 4 nearlyweds.com 4 spi-blog.com 4 xomba.com 4 tblog.com 4 tabulas.com 4 2itb.com 4 mahiram.com 4 meemi.com 4 profileheaven.com 4 shoutpost.com 4 blogspot.com.au 4 ontheroad.to 4 blog.ca 4 visualsociety.com 4 nireblog.com 4 blogreaction.com 4 pnn.com 4 freeblogspot.org 4 blogeasy.com 4 blogstudio.com 4

bloggum.com 4 bloggerteam.com 4 wikyblog.com 4 freeblogit.com 4 iseekblog.com 4 free-conversant.com 4 singledad.com 4 typolis.net 4 wikipages.com 4 buzzherd.com 3 publr.com 3 bloguni.com 3 iamsport.org 3 incompany.com 3 bizeso.com 3 flippingpad.com 3 sweetcircles.com 3 myindospace.com 3 weblogplaza.com 3 spyuser.com 3 modwedding.com 3 fotolode.com 3 blogge.rs 3 wedshare.com 3

- blogono.com 3
- iblog.at 3
- journalfen.net 3
- metsbook.com 3
- salsahook.com 3
- getwed.com 3
- schuelerchat.net 3
- blogster.com 2
- directorise.com 2
- glbsocial.net 2
- uwcblog.com 2
- medicalmarijuanalisting.org 2
- siterun.eu 2
- gonegothic.com 2
- blogpico.com 2
- evood.com 2
- donkbook.com 2
- jacso.hk 2
- makinitmag.com 2
- inlocaltv.com 1
- cloodles.com 1
- my.telegraph.co.uk 0
- 
- livelogcity.com 0
- flukiest.com 0

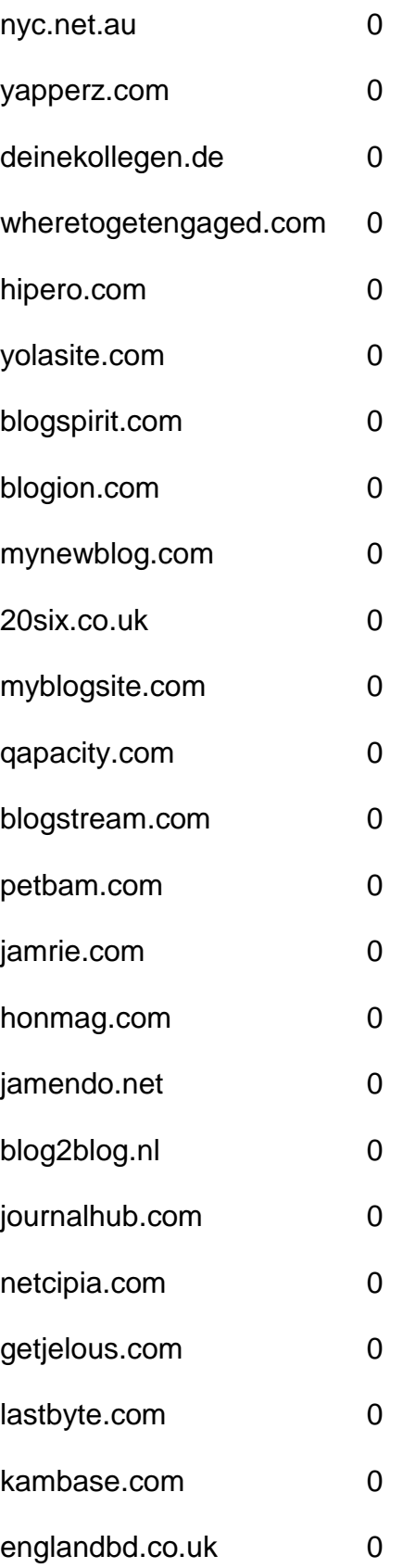

#### **Bookmarks**

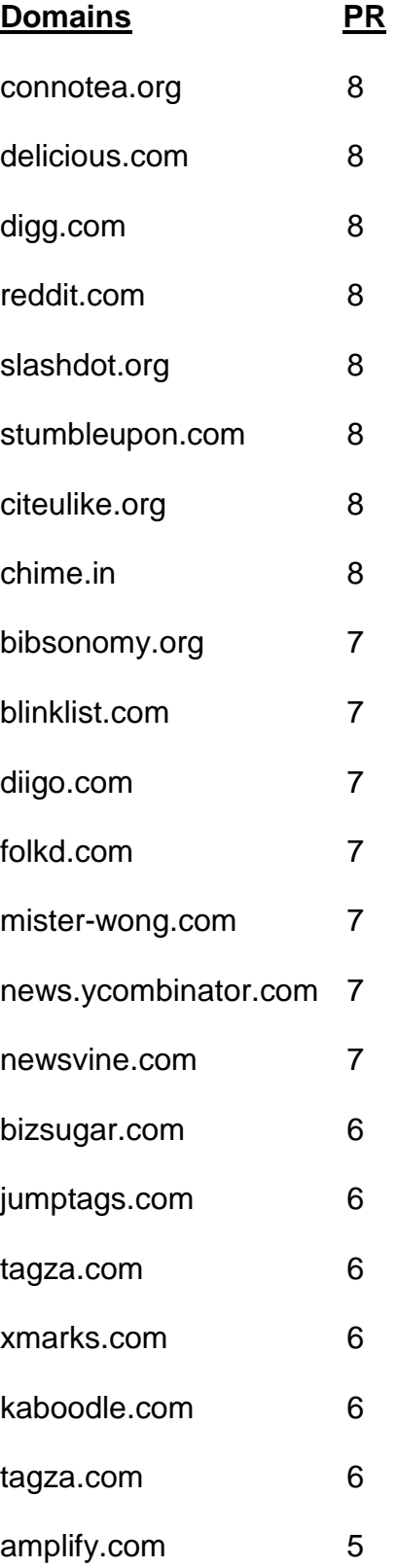

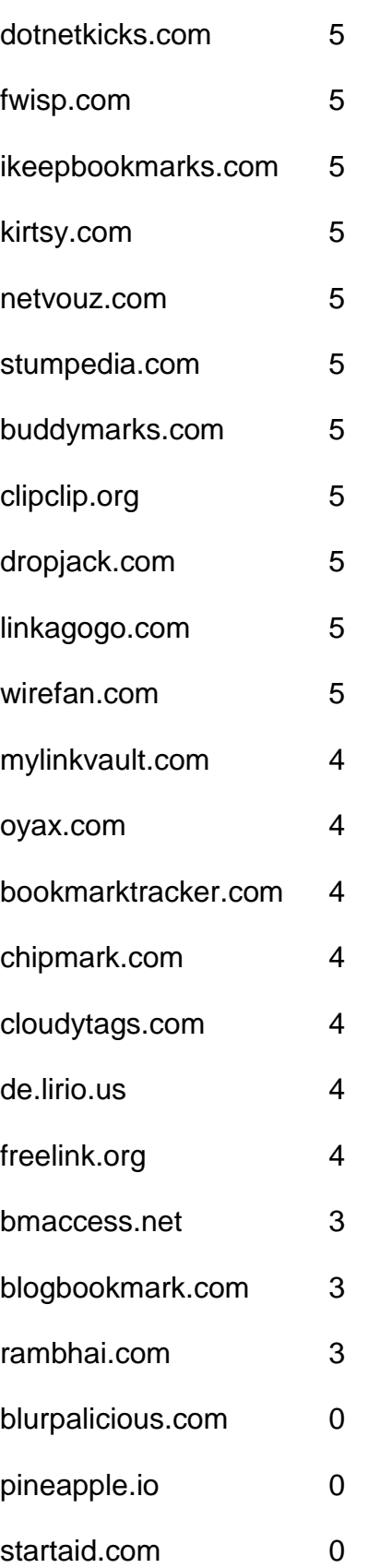

### **Directories**

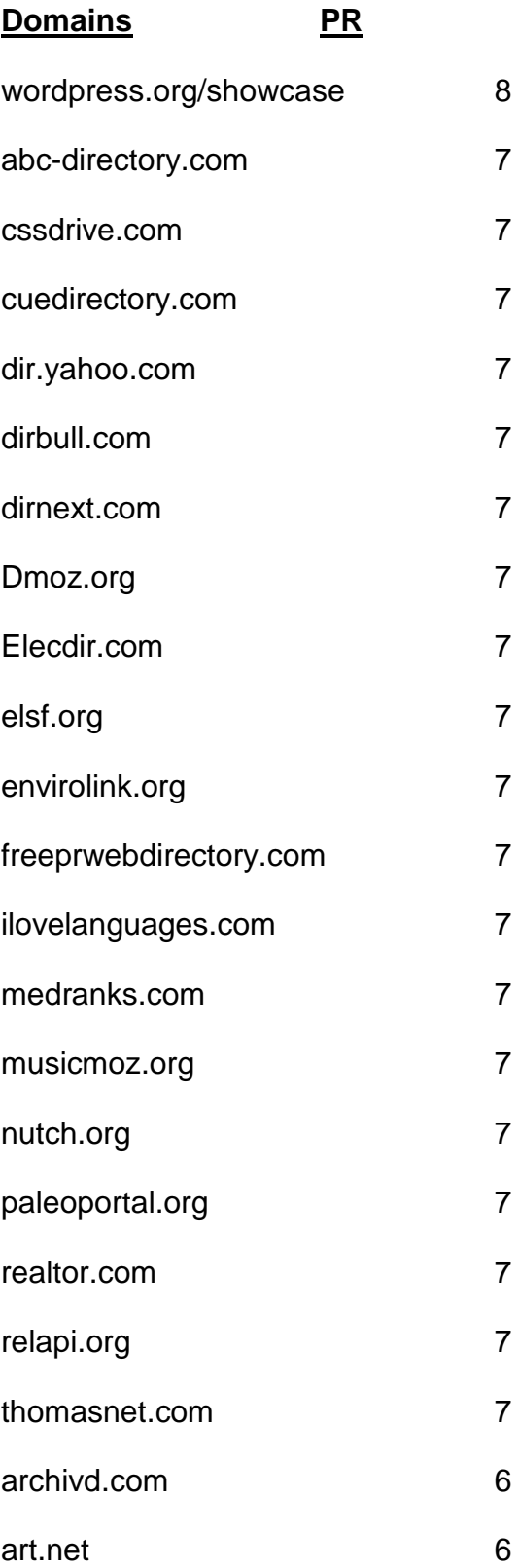

- bestwebgallery.com 6
- Botw.org 6
- business.com 6
- charitychoice.co.uk 6
- cssbased.com 6
- cssbeauty.com 6
- csselite.com 6
- cssheaven.com 6
- cssmayo.com 6
- dexigner.com/directory/ 6
- diolead.com 6
- directory.ac 6
- ehef-newdelhi.org 6
- ezilon.com 6
- familyfriendlysites.com 6
- Fishlinkcentral.com 6
- hotvsnot.com 6
- intellisparx.org 6
- jayde.com 6
- jhucr.org 6
- joeant.com 6
- kahuki.com 6
- kinderstart.com 6
- mavensearch.com 6

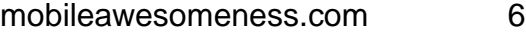

- nzs.com 6
- scrubtheweb.com 6
- siteinspire.com 6
- sitepromotiondirectory.com 6
- smsweb.org 6
- somuch.com 6
- styleboost.com 6
- sumodirectory.com 6
- thebestdesigns.com 6
- ukinternetdirectory.net 6
- usacitylink.com 6
- vrg.org/links/ 6
- webdesigners-directory.com 6
- webdesignfinders.net 6
- webdirectory.com 6
- 2yi.net 5
- aaaagencysearch.com 5
- abilogic.com 5
- Alivedirectory.com 5
- allensguide.com 5
- allspiritual.com 5
- amphotech.com 5
- arakne-links.com 5
- artchain.com 5
- azoos.com 5
- boliviaweb.com 5
- britainbusinessdirectory.com 5
- britishinformation.com 5
- business-directory-uk.co.uk 5
- busybits.com 5
- canadaone.com/business/ 5
- canlinks.net 5
- capterra.com/browse 5
- comeonaussie.com 5
- creattica.com 5
- css-showcase.com 5
- cssleak.com 5
- cssnature.org 5
- danielmillions.com 5
- designflavr.com 5
- digmo.org 5
- directory-web.net 5 directory.classifieds1000.com 5
- directoryworld.net 5 Dirjournal.com 5
- dirplanet.in 5
- discoverourtown.com 5
- divinecss.com 5
- dmegs.com 5
- domaining.in 5
- earthwebdirectory.com 5
- elib.org 5
- engineersedge.com 5
- enquira.com 5
- eurobreeder.com 5
- exactseek.com 5
- Findelio.com 5
- foliofocus.com 5
- frety.net 5
- geniusfind.com 5
- gimpsy.com 5
- globallinknetworks.com 5
- gmawebdirectory.com 5
- goguides.org 5
- healthdirectorymoz.com 5
- hotel-base.com 5
- html5gallery.com 5
- Iillumirate.com 5
- incrawler.com 5
- iozoo.com 5
- itravelnet.com 5
- kwika.org 5
- lessonplansearch.com 5
- linkandthink.org 5
- linksgiving.com 5
- locanto.com 5
- lshmentor.net 5
- marketinginternetdirectory.com 5
- massivelinks.com 5
- mastbusiness.com 5
- mastersite.com 5
- mundopt.com 5
- onemission.com 5
- operationuplink.org 5
- overlandagency.com 5
- rakcha.com 5
- re-quest.net 5
- resourcelinks.net 5
- screenalicious.com 5
- screenfluent.com 5
- 
- skoobe.biz 5
- splashdirectory.com 5 splut.co.uk 5
- splut.com 5
- submissionwebdirectory.com 5
- thedesigninspiration.com 5
- thetortellini.com 5
- traveltourismdirectory.com 5
- travelwebdir.com 5
- tsection.com 5
- ukdirectory.co.uk 5
- uncoverthenet.com 5
- usalistingdirectory.com 5
- volta.net 5 w3csites.com 5
- web-design-directory-uk.co.uk 5
- web-dir.com 5
- websitelaunchpad.com 5
- webworldindex.com 5
- worldsiteindex.com 5 wv-travel-directory.com 5
- zepti.com 5
- zorg-directory.com 5
- dmegs.com 5
- search4i.com 5
- 101besthtml5sites.com 4
- 1abc.org 4
- 247webdirectory.com 4
- 777media.com 4

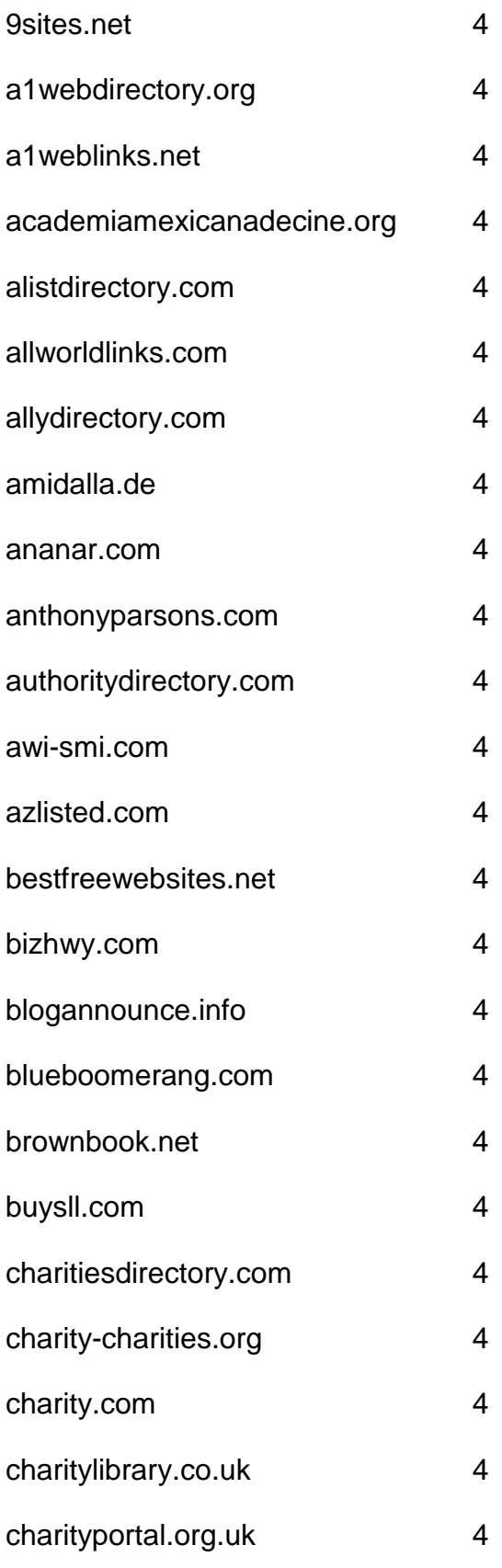

- chicagoix.com 4
- citystar.com 4
- concasida2010.org 4
- congoma.org 4
- craftdirectory.org/edirectory/ 4
- craftpop.com 4
- craftsitedirectory.com 4
- csscount.com 4
- cyberwebsearch.com 4
- deathndementia.com 4
- directory.e-sangha.com 4
- directory.v7n.com 4
- directory4u.org 4
- diroo.org 4
- ebjuris.com 4
- ethicaldirectory.co.uk 4
- expofreightuae.com 4
- fasflight.com 4
- fedoma.org 4 flookie.net 4
- funender.com/free\_link\_directory 4
- gainweb.org 4 gateway-worldwide.com 4 gazingus.org 4
- global-weblinks.com 4
- gmdir.com 4
- goongee.com 4
- hedir.com 4
- html5-showcase.com 4
- html5mania.com 4
- humanediteddirectory.net 4
- icfmt.org 4
- info-listings.com 4
- iqnewsroom.com 4
- jasminedirectory.com 4
- kk-club.com 4
- linkaddurl.com 4
- linkcentre.com 4
- linkopedia.com 4
- linkpartnersdirectory.com 4
- linkroo.com 4
- linksnativos.com 4
- linkteve.com 4
- macsverige.org 4
- mastermoz.com 4
- moo-directory.com 4
- mygreencorner.com 4
- netinsert.com 4
- nonar.com 4
- ohs.com.au/directory/ 4
- onlinesociety.org 4
- organiclinker.com 4
- ozami.com 4
- pedsters-planet.co.uk 4
- phillyfirstonthefourth.com 4
- prolinkdirectory.com 4
- puppyurl.com 4
- qango.com 4
- qualityinternetdirectory.com 4
- rdirectory.net 4
- rightwingeye.com 4
- roask.com 4
- saintbarth.org 4
- searchsight.com 4
- seoseek.net 4
- sevenseek.com 4
- shobby.co.uk 4
- siliconsalley.com 4
- sites-plus.com 4
- slackalice.com 4
- spiritsearch.com 4
- submitlinkurl.com 4

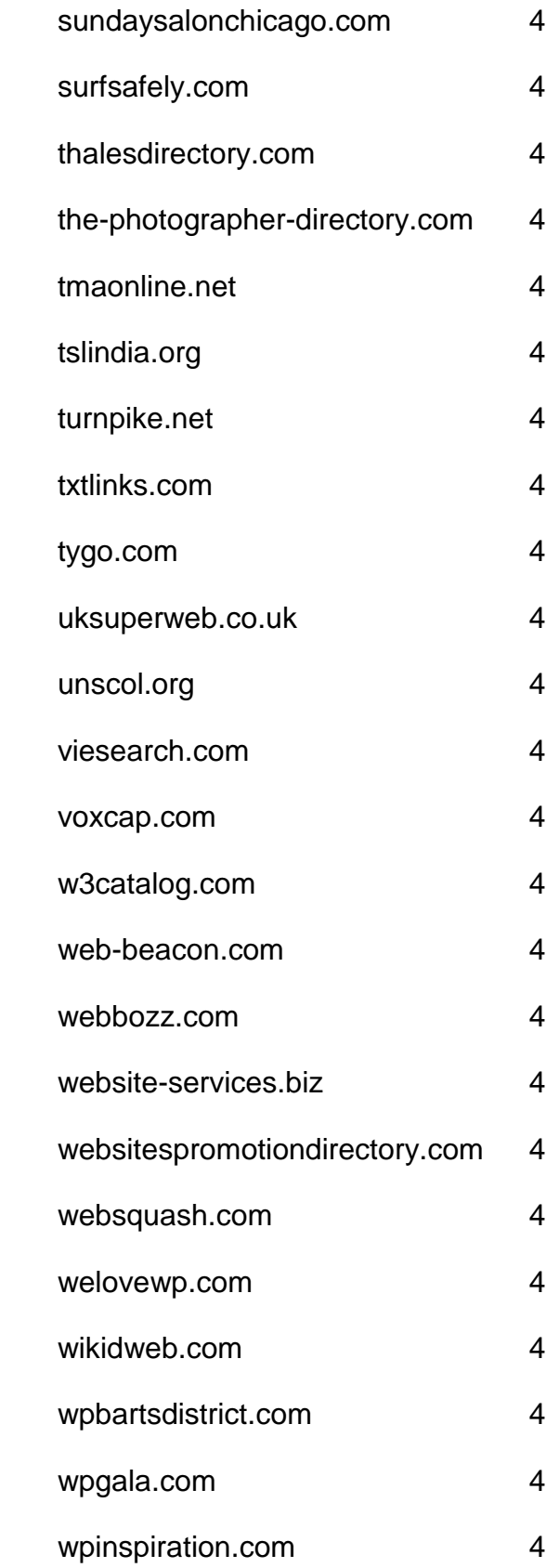

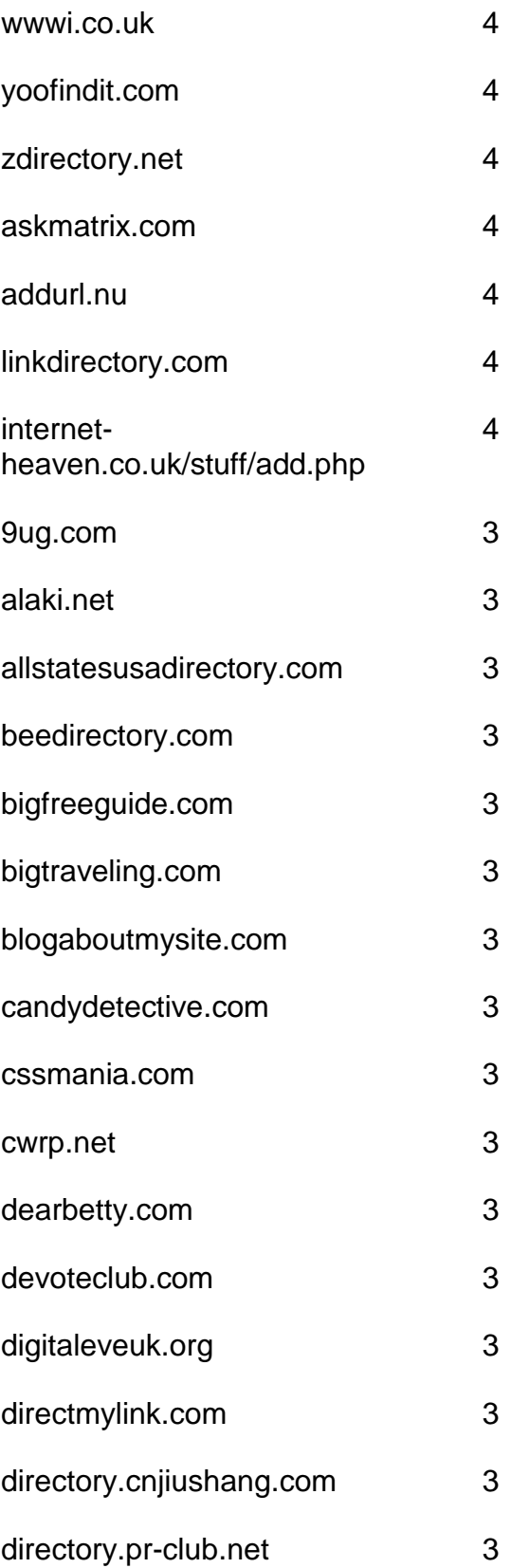

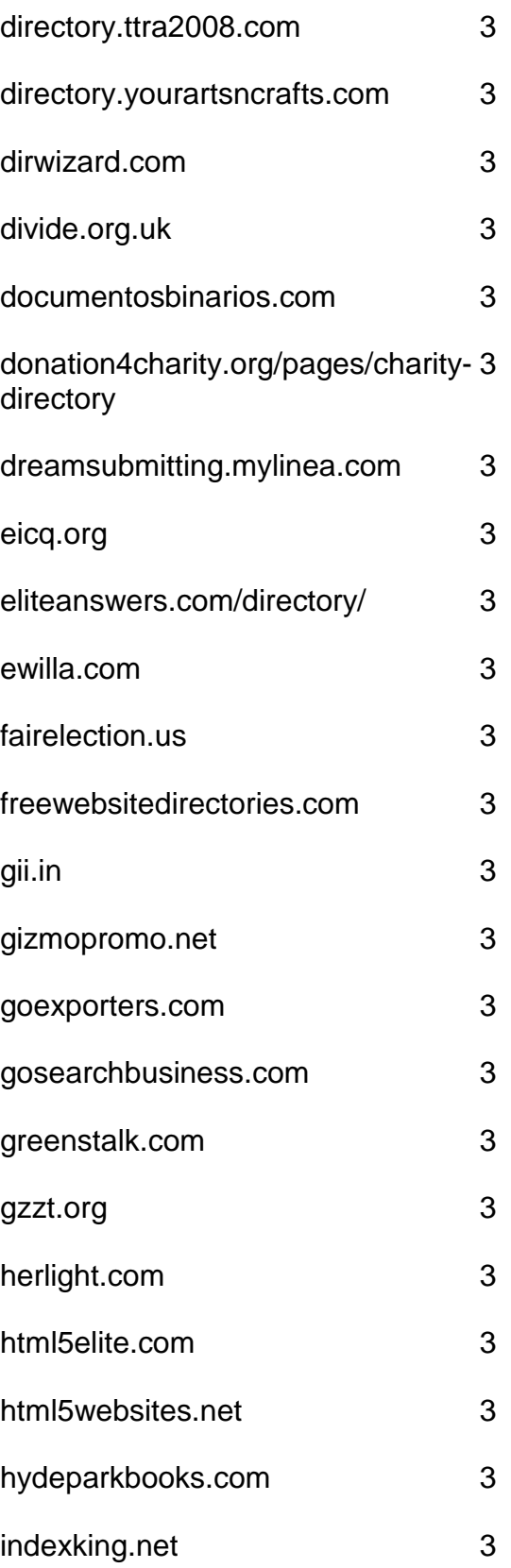

- iowasilver.com 3
- jaborwhalky.com 3
- linknow.co.nz 3
- lookforth.com 3
- marketingwho.com 3
- nadrealizem.com 3
- netwerker.com 3
- netzoning.com 3
- newhealthdirectory.com 3
- nkssnet.net 3 nometrix.com 3
- 
- onlineshoppers.ca 3
- pmarketing.com 3
- primodirectory.com 3
- reallyfirst.com 3
- rubberstamped.org 3
- search-o-rama.com 3
- searchwebworld.com 3
- secondwavesystems.com 3
- sitesnoop.com 3 sonoracelticfaire.co 3
- speedydirectory.com 3 sudanow.net 3
- thebrickwall.com/directory/ 3
- thegreatdirectory.org 3
- ukcharities.org 3
- usawebsitesdirectory.com 3
- worldwidelist.net 3
- wpfloat.com 3
- yourjoker.com 3
- directory-free.com 2
- directory-global.com 2
- emedinews.com/directory/ 2
- html-five.net 2
- iwebtool.com/directory/ 2
- kiwidir.com 2
- needaccomodation.com 2
- pegasusdirectory.com 2
- site-sift.com 2
- webahead.net 2
- websiteopening.com 2
- almapubliclibrary.org 0
- bigall.com 0
- hitwebdirectory.com 0
- directoryexpert.org
- rapidenetwork.eu
- douz.org
- webbozz.com

# **Blog Directories**

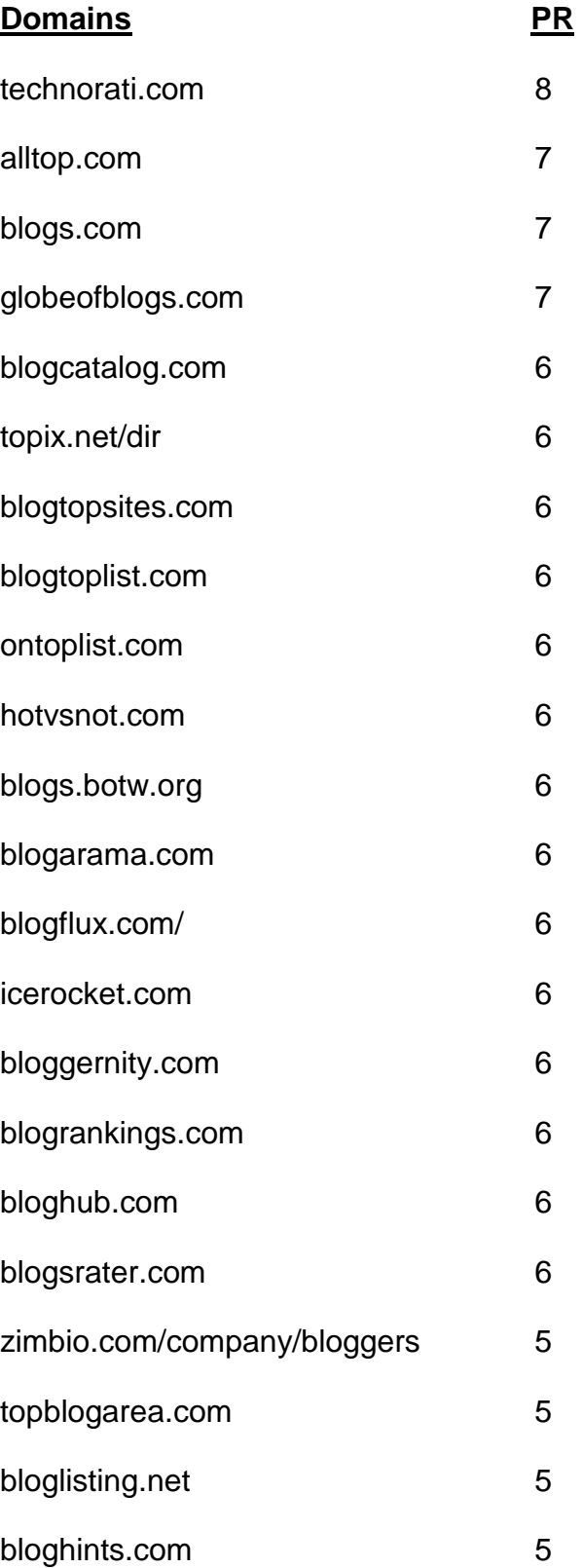

- loadedweb.com 5
- webworldindex.com 5
- addyourblog.com 5
- crayon.net 5
- blogdirs.com 5
- bloggernow.com 5
- bloggingfusion.com 5
- placeblogger.com 5
- regator.com 5 blog-directory.org/add-blog.php 5
- bloguniverse.com 5
- minnesota.com/blog-directory 5
- blogville.us 5
- nycbloggers.com 5
- blog-search.com 5
- buzzerhut.com 5
- blogscanada.ca 5
- delightfulblogs.com 5
- blogtree.com 5
- blogbal.com 5
- bloglinker.com 5
- theweblogreview.com 5
- flookie.net 5
- topofblogs.com 4

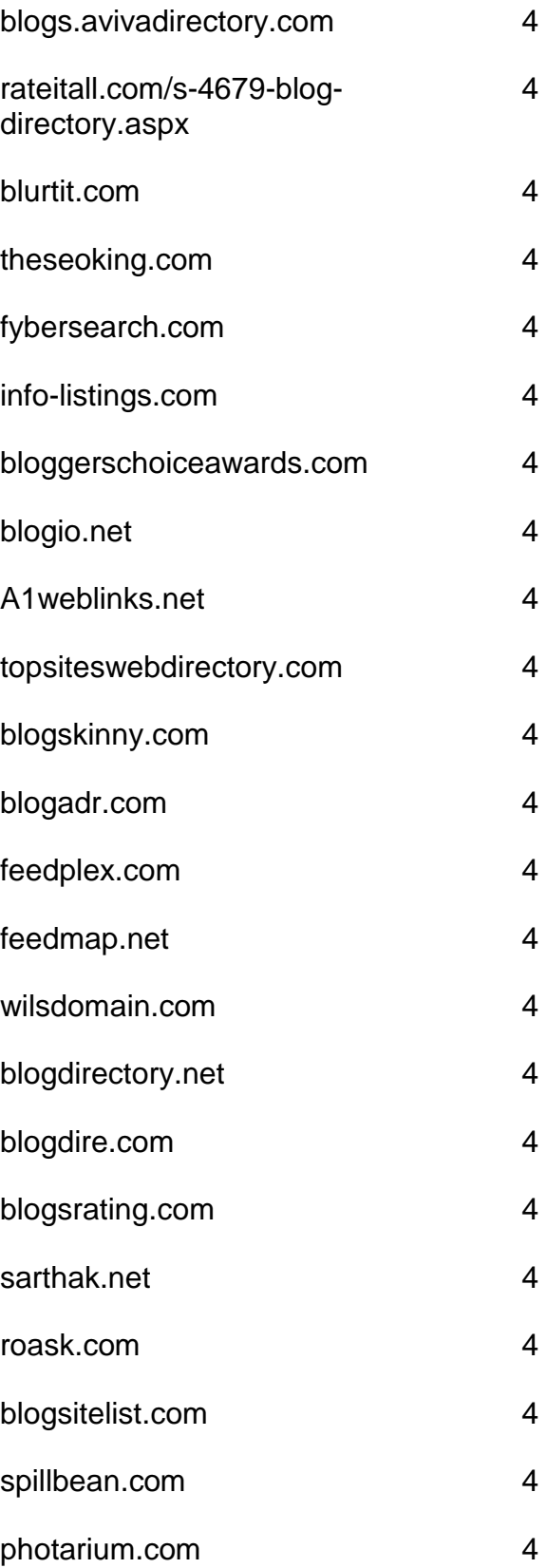

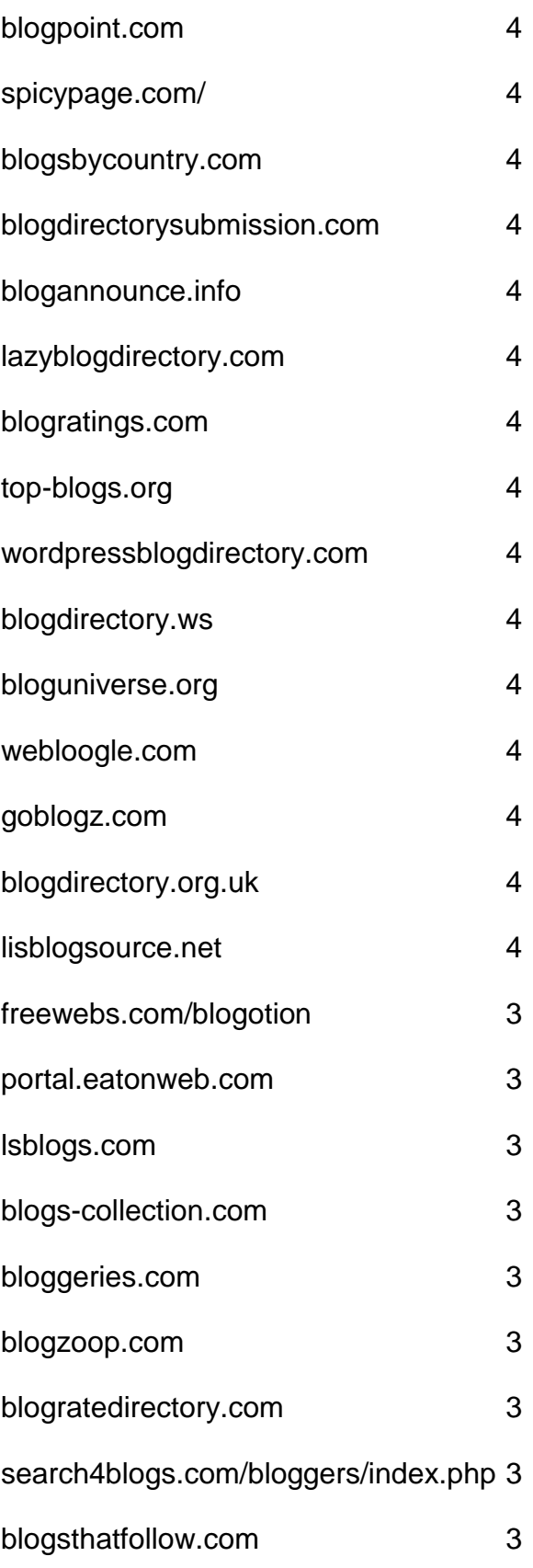

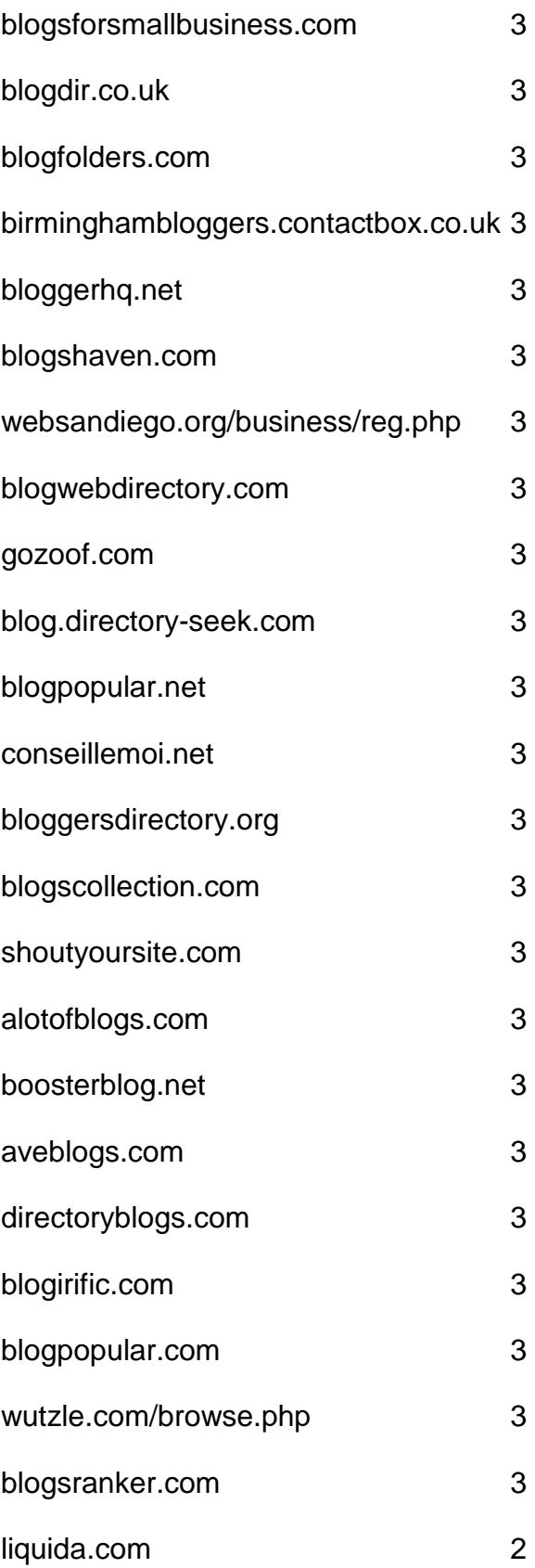

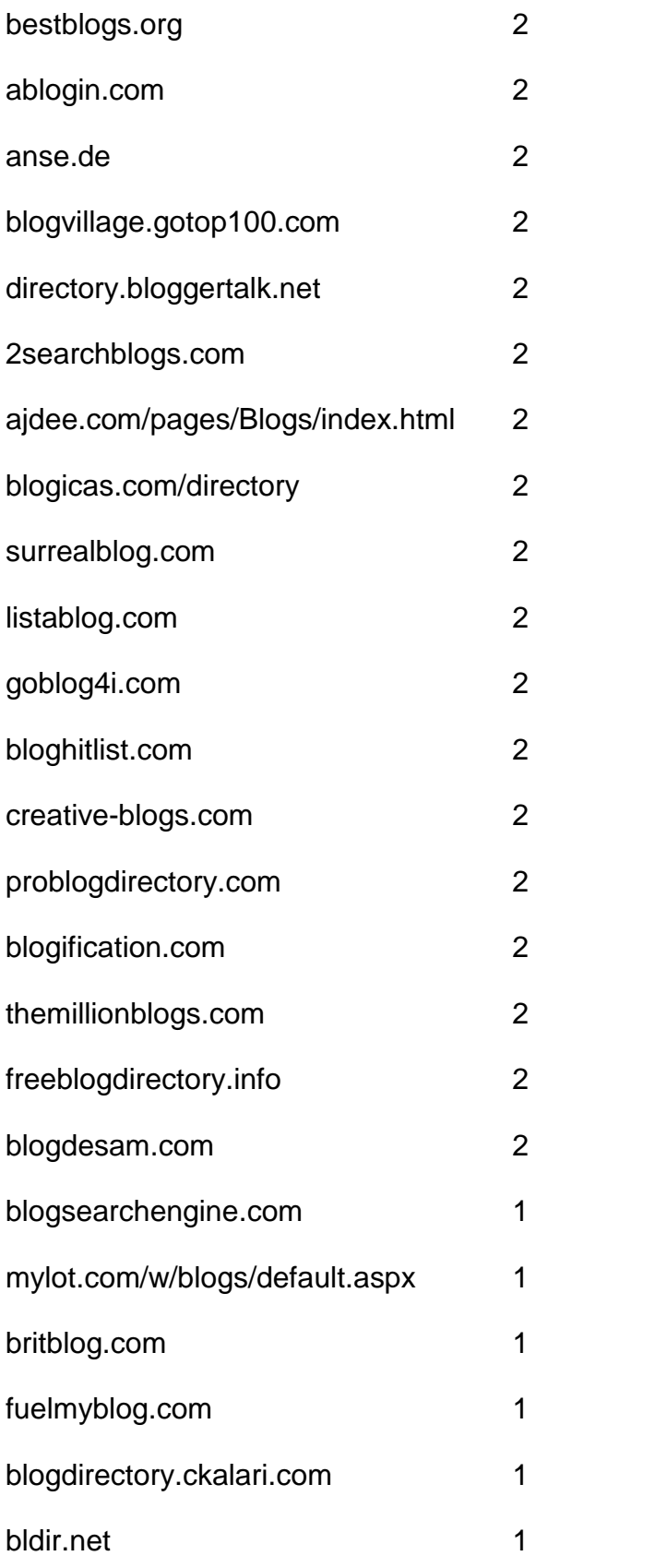

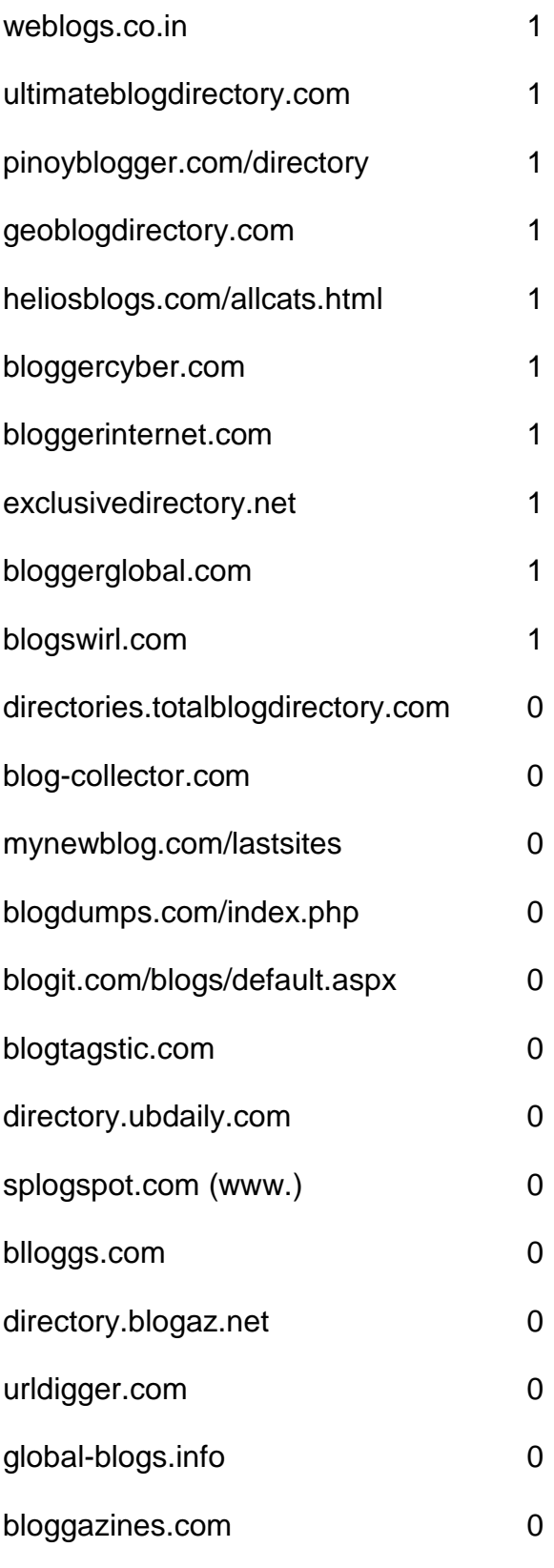

## **Article Directories**
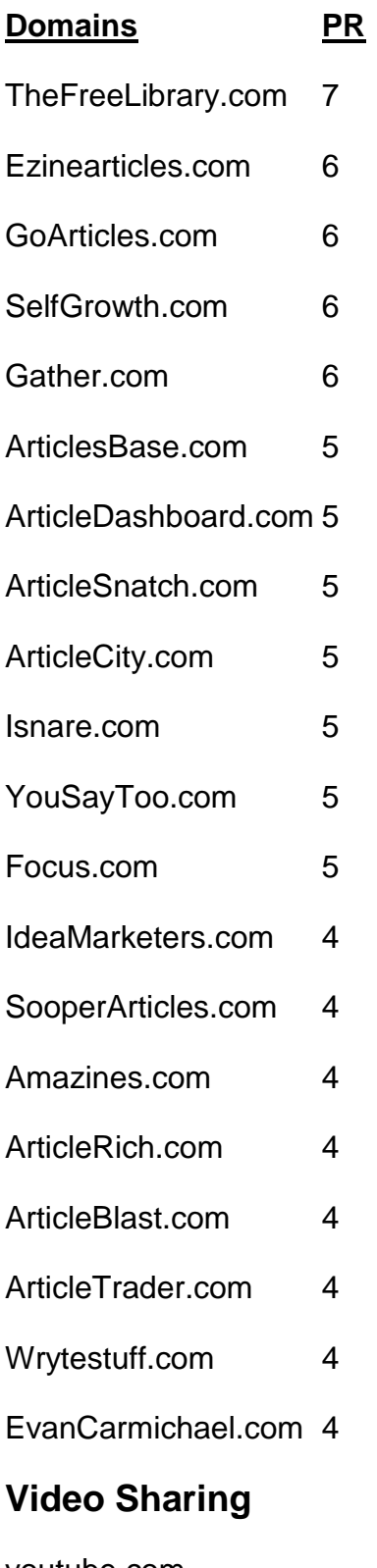

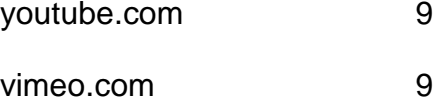

- dailymotion.com 7
- metacafe.com 7
- truveo.com 7
- videoegg.com 7
- videobomb.com 7
- veoh.com 6
- liveleak.com 6
- ifilm.com 6
- stickam.com 6
- stupidvideos.com 6
- blinkx.com 6
- magnify.net 6
- sevenload.com 6
- grindtv.com 6
- selfcasttv.com 6
- flixya.com 5
- ourmedia.org 5
- mefeedia.com 5
- orb.com 5
- videosift.com 5
- shozu.com/portal 5
- pandora.tv 5
- eyespot.com 5
- vmix.com 5
- mediamax.com 5
- phanfare.com 5
- clipshack.com 5
- gofish.com 5
- freevlog.org 5
- loomia.com 5
- glidedigital.com 5
- vongo.com 5
- vlogmap.org 5
- dropshots.com 4
- bigcontact.com 4
- flurl.com 4
- bofunk.com 4
- fireant.tv 4
- broadbandsports.com 4
- clipmoon.com 4
- gawkk.com 4
- vidmax.com 4
- sumo.tv 4
- qoof.com 4
- openvlog.com 4
- podesk.com 4
- popcast.com 4
- tubetorial.com 3
- magnoto.com 3
- poddater.com 3
- pixparty.com 3
- grinvi.com 3
- pooxi.com 3
- divicast.com 3 broadsnatch.com 3
- woomu.com 3 everybit.com 3
- custom-niche-videos.com 2 evideoshare.com 2 boltfolio.com 2

## **RSS Directories**

## **Domains** PR

topix.net 7 blogdigger.com 6 feedage.com 6 feedcat.net 6 finance-investing.com 6 jordomedia.com 6 medworm.com 6 redtram.com 6 rssmountain.com 6 swoogle.umbc.edu 6

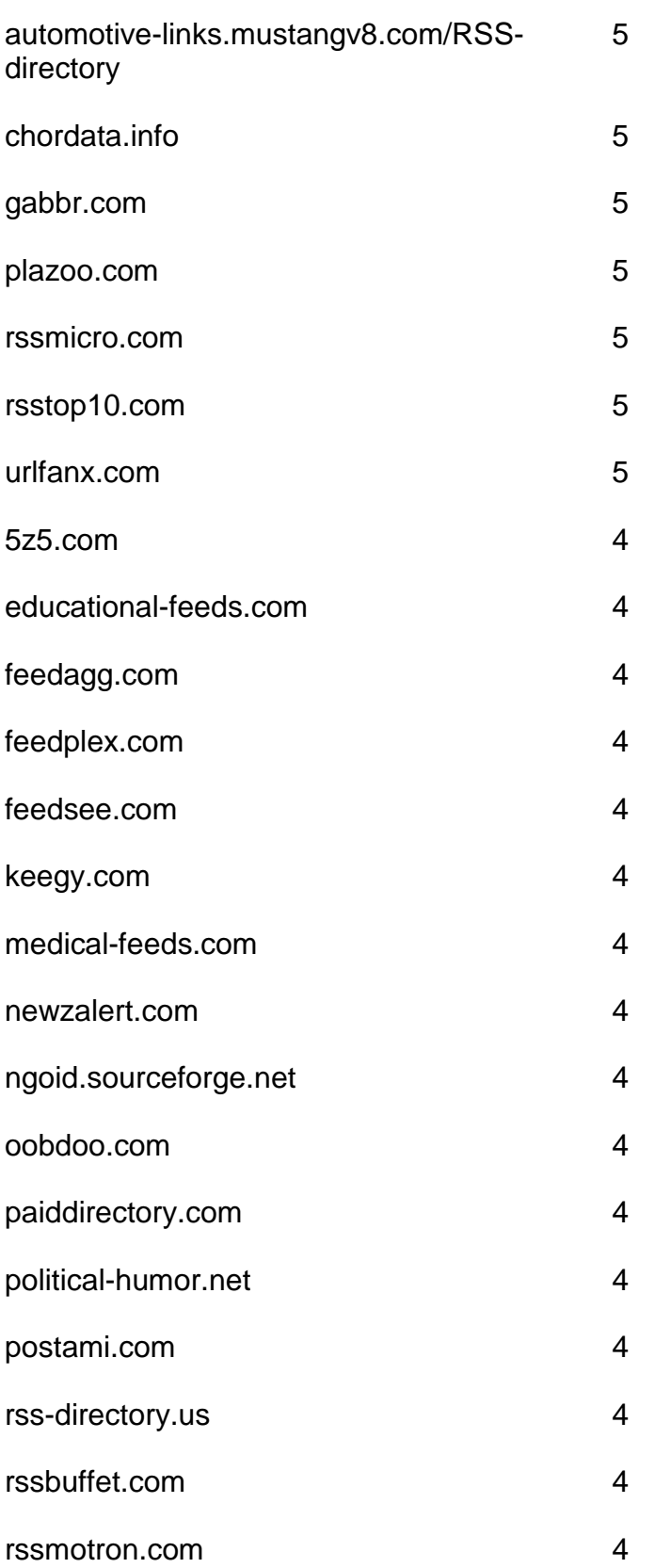

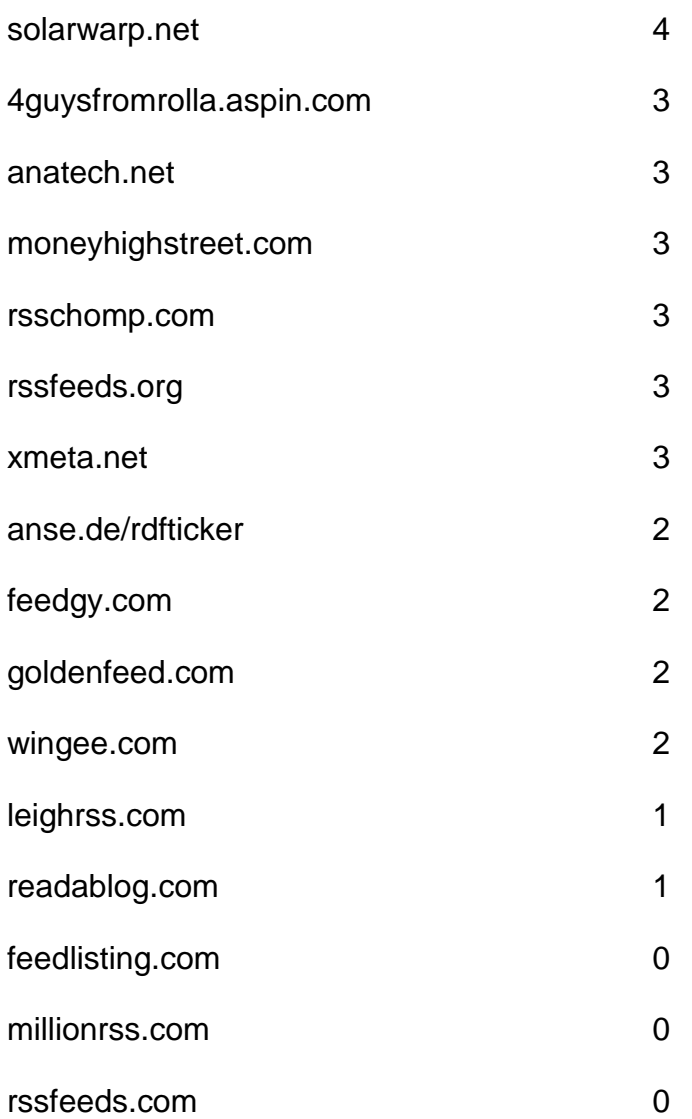

## **Doc Sharing**

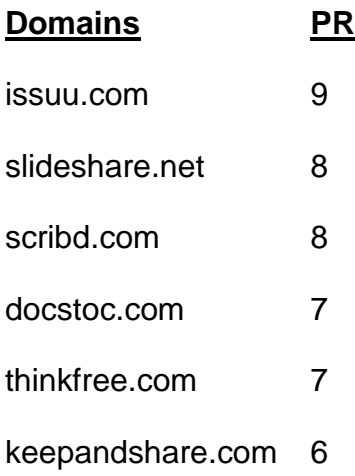

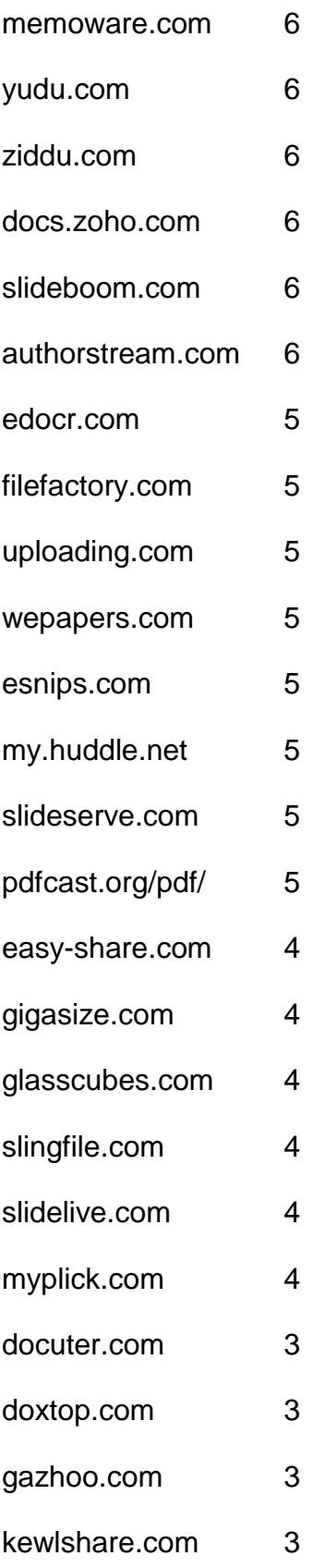

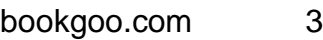

- slideburner.com 3
- midupload.com 2
- persianupload.net 2
- zshare.net 0
- gotomyfiles.com 0
- twidox.com 0
- pex.webexone.com 0
- re-pdf.com

## **Press Releases**

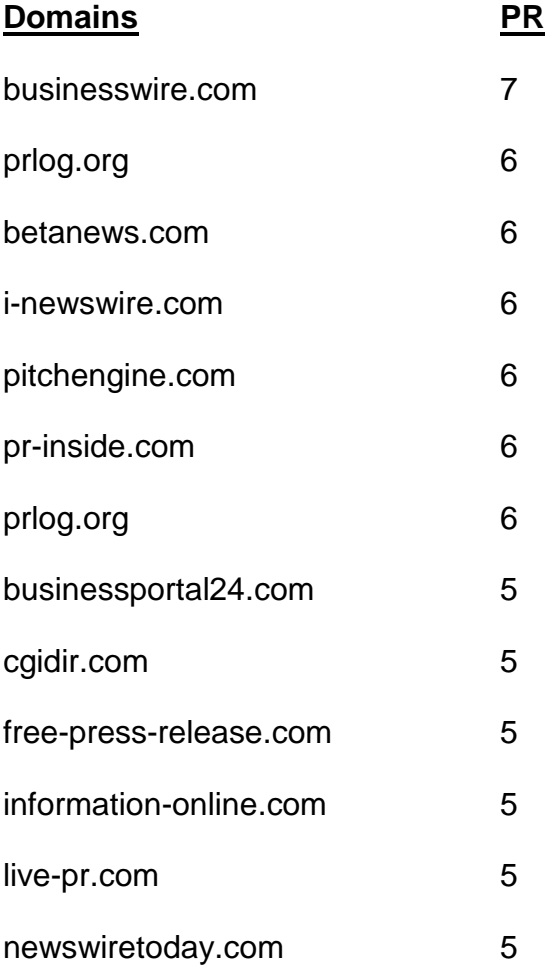

- openpr.com 5
- prleap.com 5
- przoom.com 5
- pr.com 5
- sbwire.com 5
- pressbox.co.uk 4
- afly.com 4
- bignews.biz 4
- businessservicesuk.com 4
- clickpress.com 4
- dmnnewswire.digitalmedianet.com 4
- freepressindex.com 4
- ideamarketers.com 4
- it-analysis.com 4
- it-director.com 4
- onlineprnews.com 4
- prfire.co.uk 4
- prfree.com 4
- prmac.com 4
- pressbox.co.uk 4
- pubarticles.com 4
- theopenpress.com 4
- enewswire.co.uk 4
- 1888pressrelease.com 4
- addpr.com 3
- bigrockwebdirectory.com 3
- signup.ecommwire.com 3
- exactrelease.com 3
- express-press-release.net 3
- free-press-release-center.info 3
- itbsoftware.com 3
- mediasyndicate.com 3
- newsmakers.co.uk 3
- prurgent.com 3
- pr9.net 3
- pressabout.com 3
- pressexposure.com 3
- pressmethod.com 3
- prfocus.com 3
- ukprwire.com 3
- usprwire.com 3
- postafreepressrelease.com 2
- prfriend.com 2
- prbd.net 2
- pressreleasecirculation.com 2
- releasewire.org 2
- emeapr.com 1 netforcepress.com 1
- astro-business.com 0
- bitboot.com 0
- clickanews.com 0
- clickanews.net 0
- netbizresources.com 0
- netforcenews.com 0
- netforcepr.com 0
- netforcetechnology.com 0
- newsactive.net 0
- newsinsites.com 0
- newsphase.com 0
- our-newsletter.com 0
- pagerelease.com 0
- pr80.com 0
- pressreleasesonline.co.uk 0
- seenation.com 0
- tectrical.com 0
- technifuture.com 0
- 
- technofrantic.com 0

[Go to Top](#page-0-0)